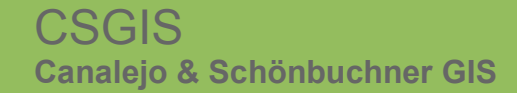

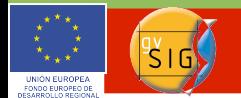

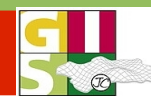

# gvSIG – Aktuelles im Überblick: Neuerungen der Version 1.9

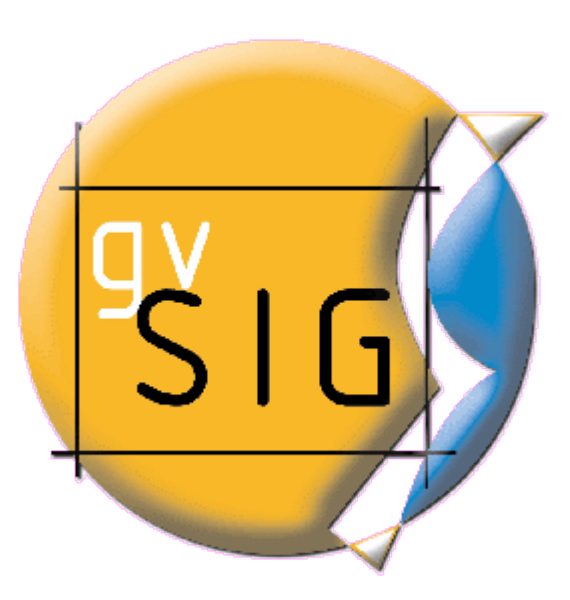

jose.canalejo@csgis.de

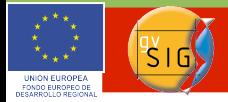

# Neuerungen 1.9 - Überblick

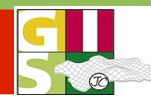

**Gliederung** 

- Einführung in gvSIG
- Ansicht
- **J** Tabelle und Layout
- Erweiterungen
- **Internationale Verbreitung**
- **Links**

jose.canalejo@csgis.de

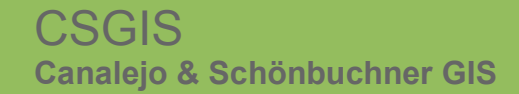

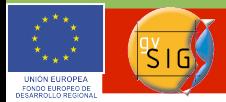

# Neuerungen 1.9 - Überblick

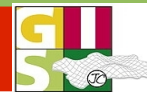

# **gvSIG Desktop**

### **GDI Client**

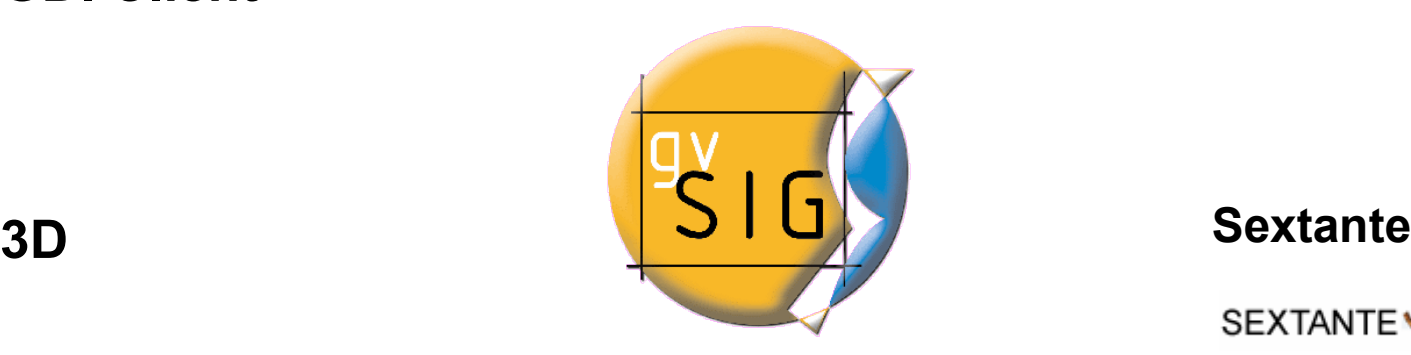

#### **mobile**

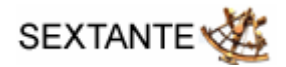

#### **Raster**

#### **Netzwerk**

jose.canalejo@csgis.de

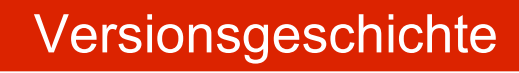

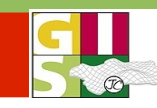

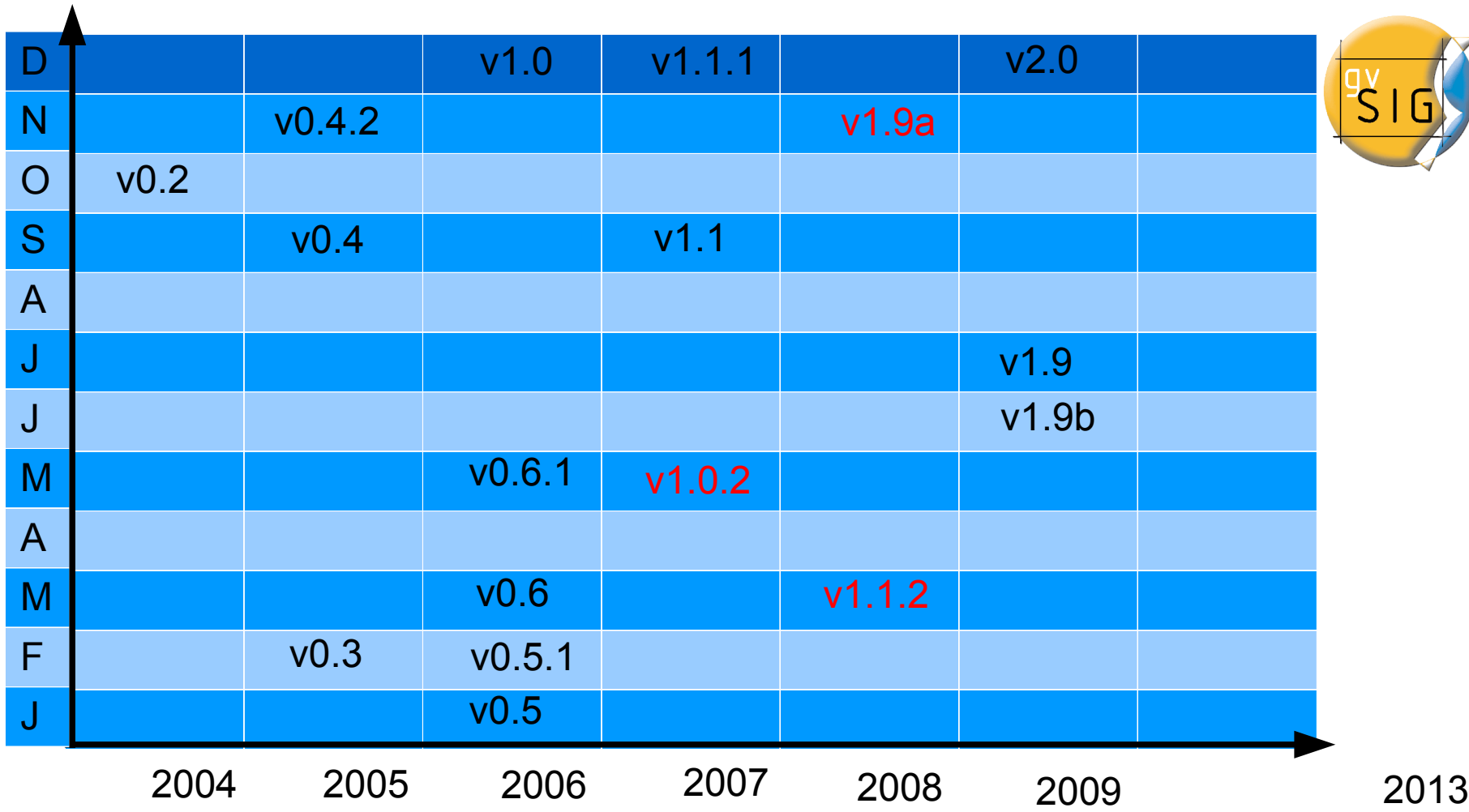

jose.canalejo@csgis.de<br>ruth.schoenbuchner@csgis.de

#### Intergeo 2009 Karlsruhe 22.-24.9.2009

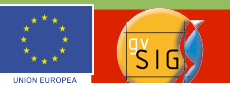

#### Download

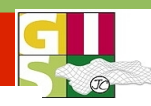

#### avSIG 1.9

- ▶ Version notes
- Install/uninstall instructions
- Previous requirements
- System requirements
- Downloading the program

#### **DOWNLOADING THE PROGRAM**

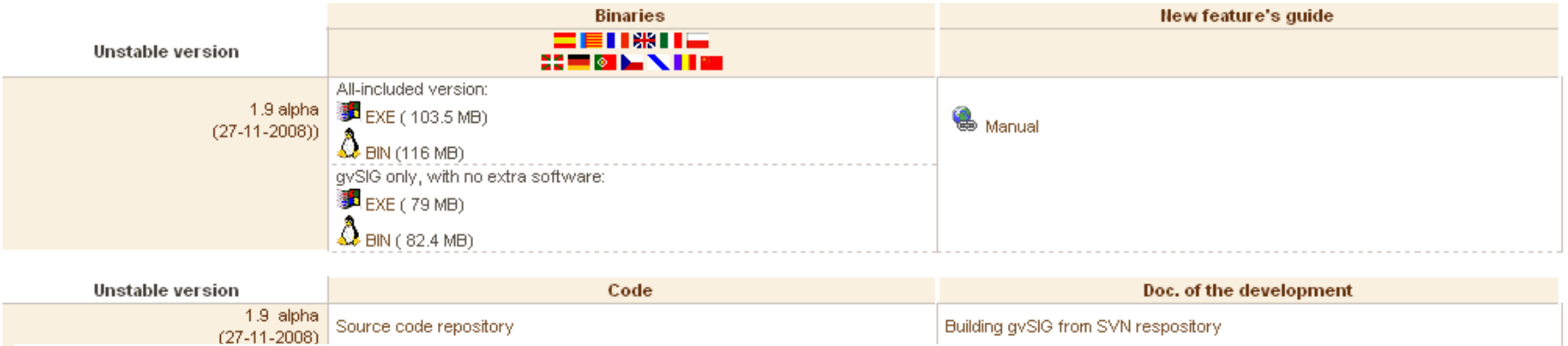

## Index of /pub/gvSIG-desktop/devel/gvSIG-1\_9/gvSIG-1\_9\_0/1235/

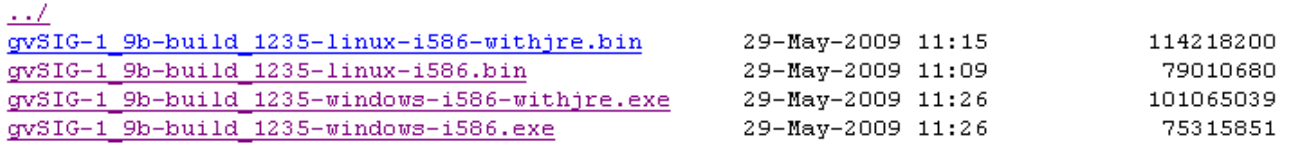

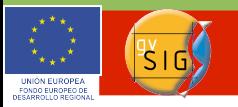

### Neuerungen 1.9 - Ansicht

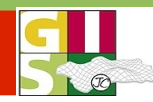

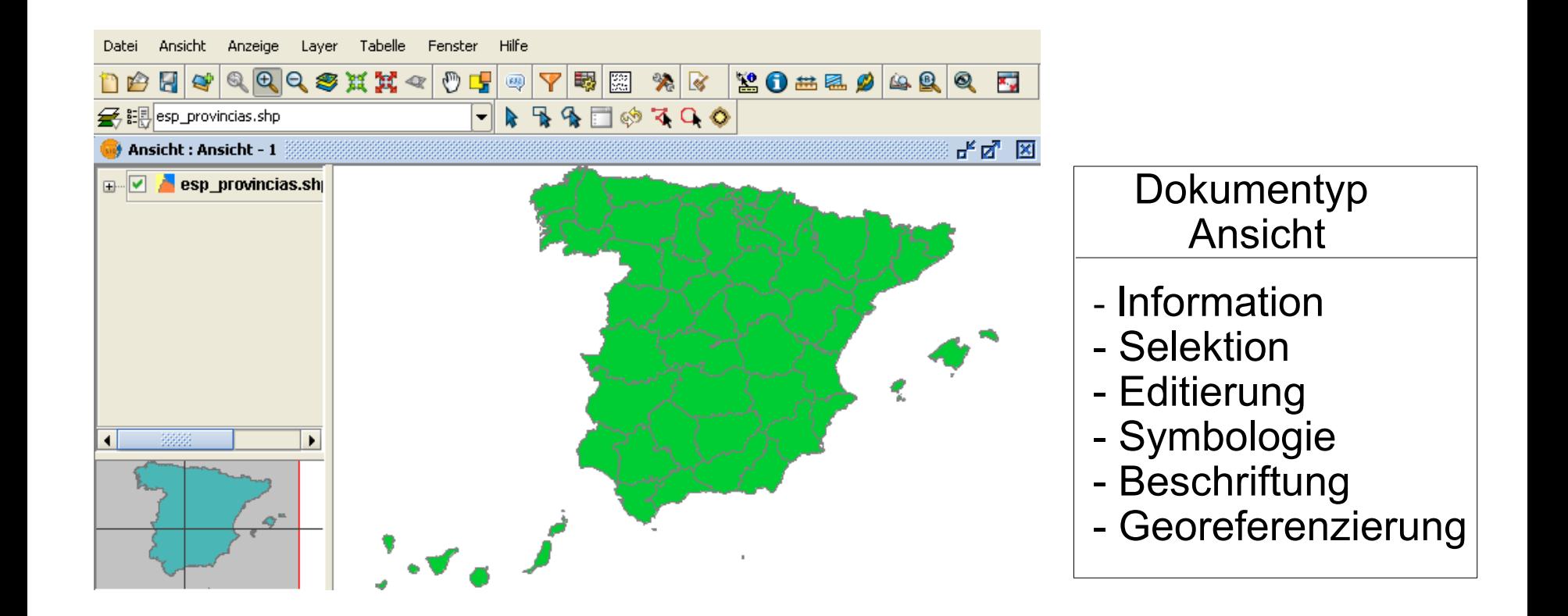

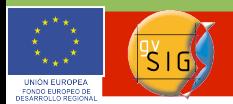

# Neuerungen 1.9 - Ansicht

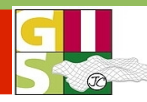

Anzeige Ansicht Layer Tabelle Feld Shalom Fenster Hilfe Datei ❹ : 私验上写面图※ Y 团 : ← → : 図 | % : . Døu « di

- Neues Design der gvSIG- Oberfläche (Buttons)
- Vereinfachte Handhabung (Doppelklick)
- Anpassung der Oberfläche durch Ein-/ Ausblenden von Toolbars

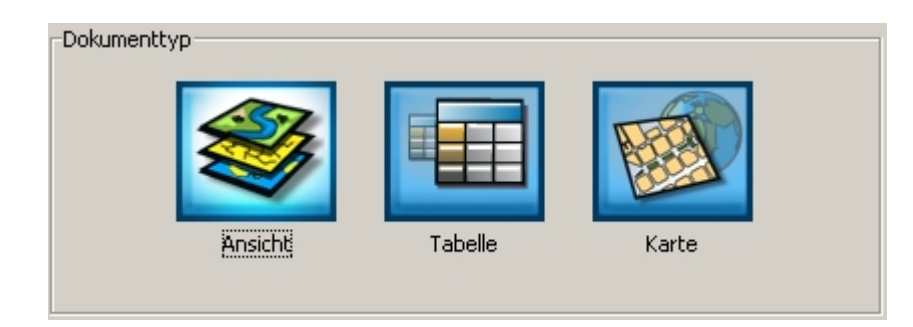

- √ Layout\_Tools\_View
- √ field\_toolbar
- $\checkmark$  gysig
- $\checkmark$  Tabelle
- ← Layout\_Tools\_Insert\_Cartografy
- √ Werkzeuge
- View
- com.iver.cit.gvsig.Herramientas
- ← Layout\_Tools\_Insert\_Simple
- √ View\_Tools\_Query
- Layout\_Tools\_Zooms
- ← Auswahl des Werkzeuges

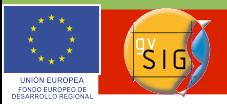

### Neuerungen 1.9 – Selektion und Information

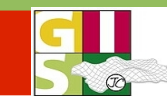

Neue Selektionsmöglichkeiten: - nach Polylinie, **Puffer**, Kreis

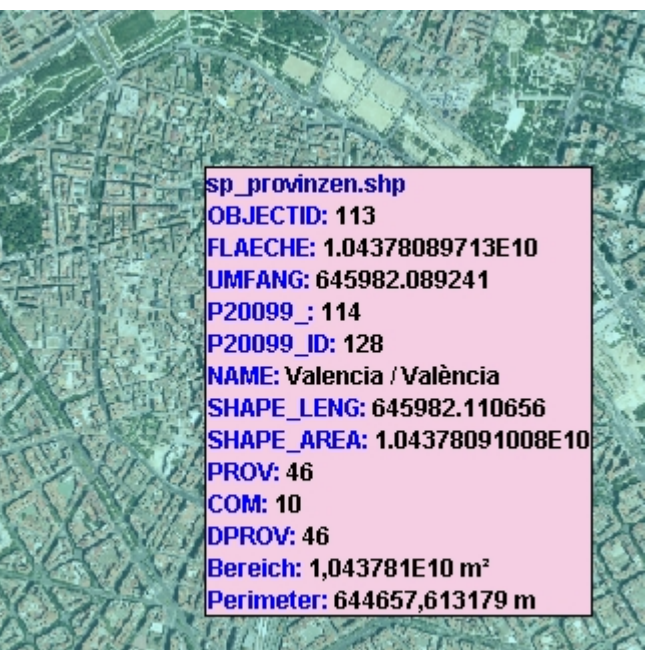

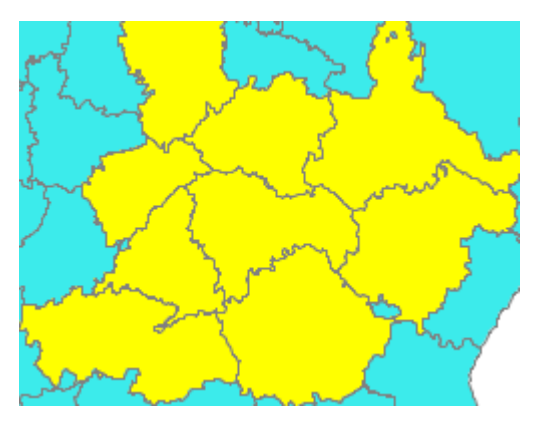

Neue Informationstools: z.B. Schnell- Info zur Geometrie

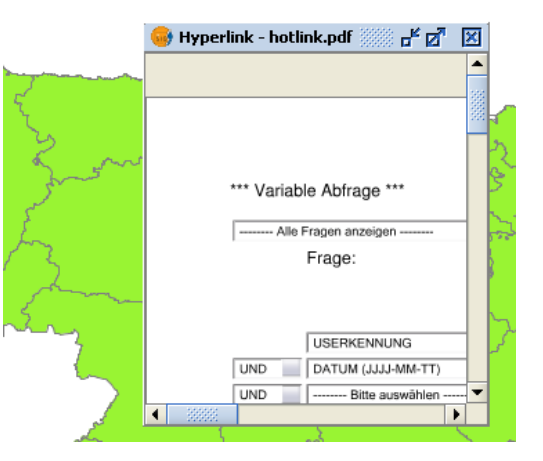

Verbesserung bzgl. Hyperlink- Funktion - Link zu html, pdf, svg

jose.canalejo@csgis.de

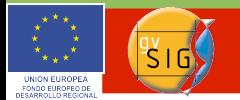

# Neuerungen 1.9

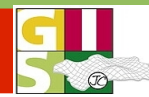

# Schnell-Druck Exportieren der Ansicht als Bild (jpg, bmp, png- Format)

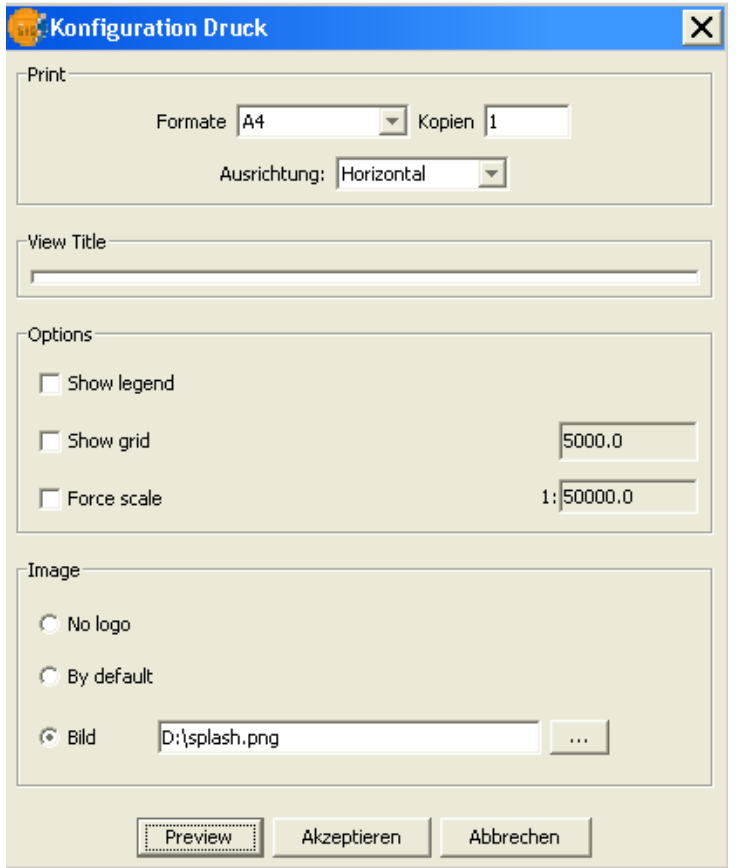

jose.canalejo@csgis.de<br>ruth.schoenbuchner@csgis.de

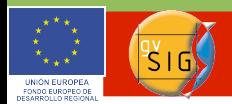

## Neuerungen 1.9 - Editierung

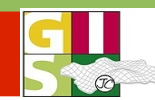

#### Geometrien teilen (Polygone + Linien)

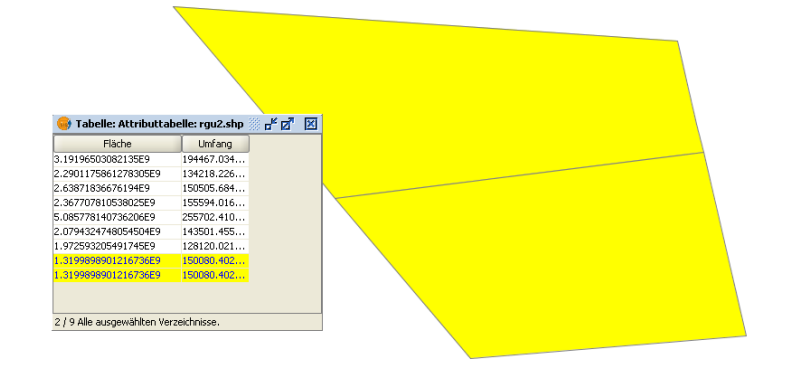

#### Geometrien vereinen (Polygone + Linien)

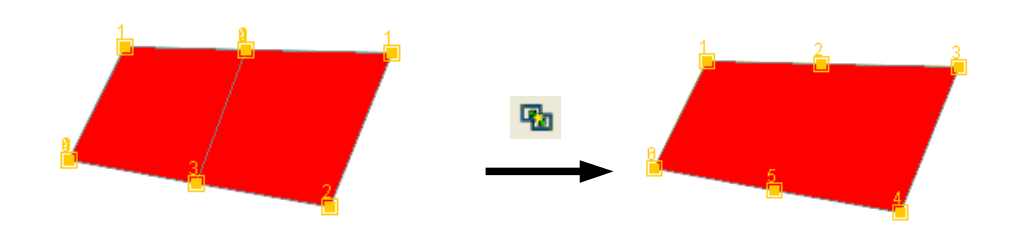

Bearbeitungs- Eigenschaften: Fang -Funktion

### Autocomplete- Polygon (Polygone erweitern)

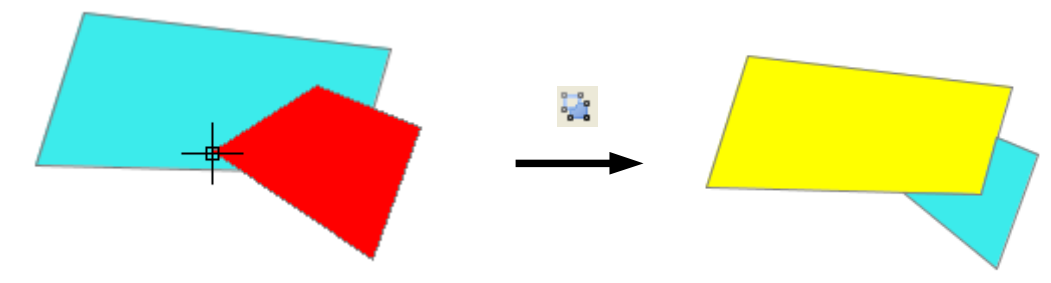

jose.canalejo@csgis.de

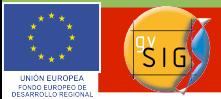

# Neuerungen 1.9 - Legenden

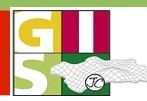

# **Legendentypen**

# Punkt-Dichte

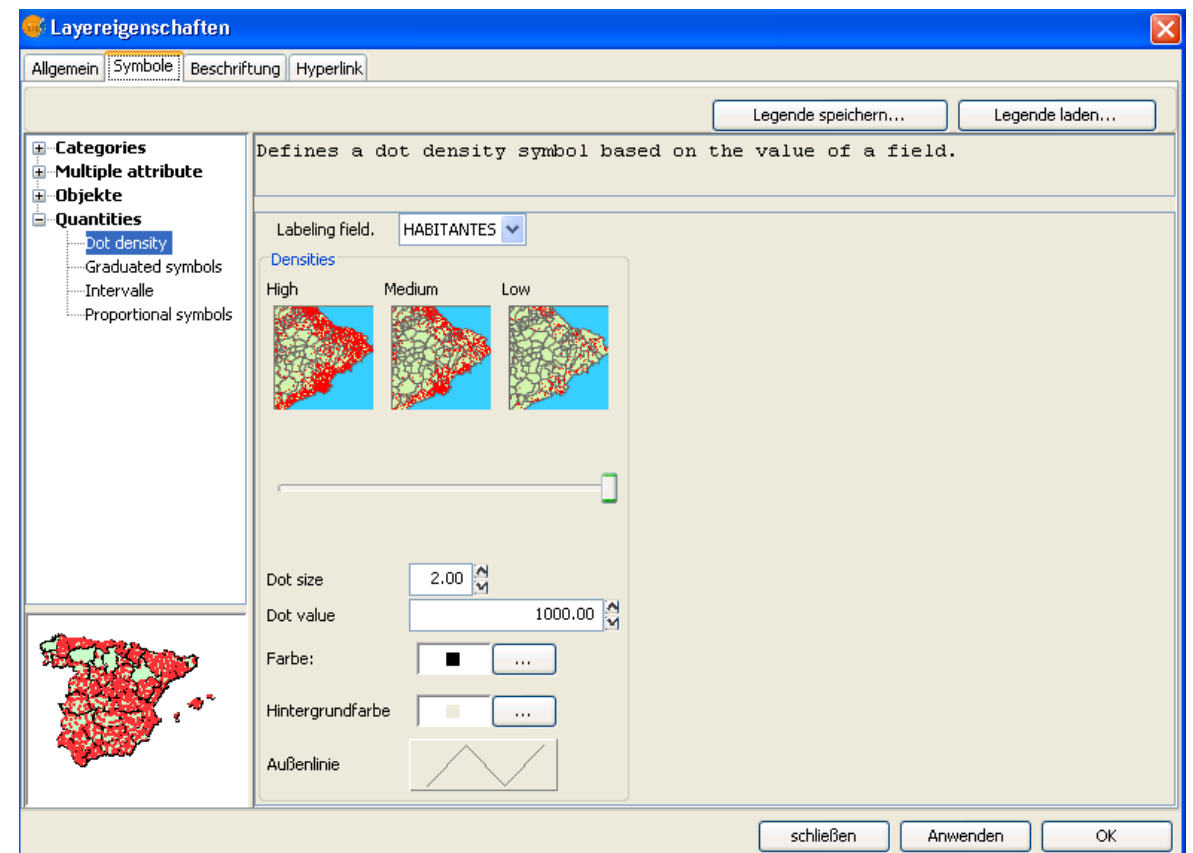

jose.canalejo@csgis.de<br>ruth.schoenbuchner@csgis.de

Intergeo 2009 Karlsruhe 22.-24.9.2009

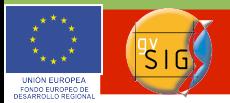

# Neuerungen 1.9 - Legenden

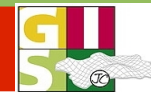

### Größe des Basis-Symbols ändert sich mit Klassifizierung

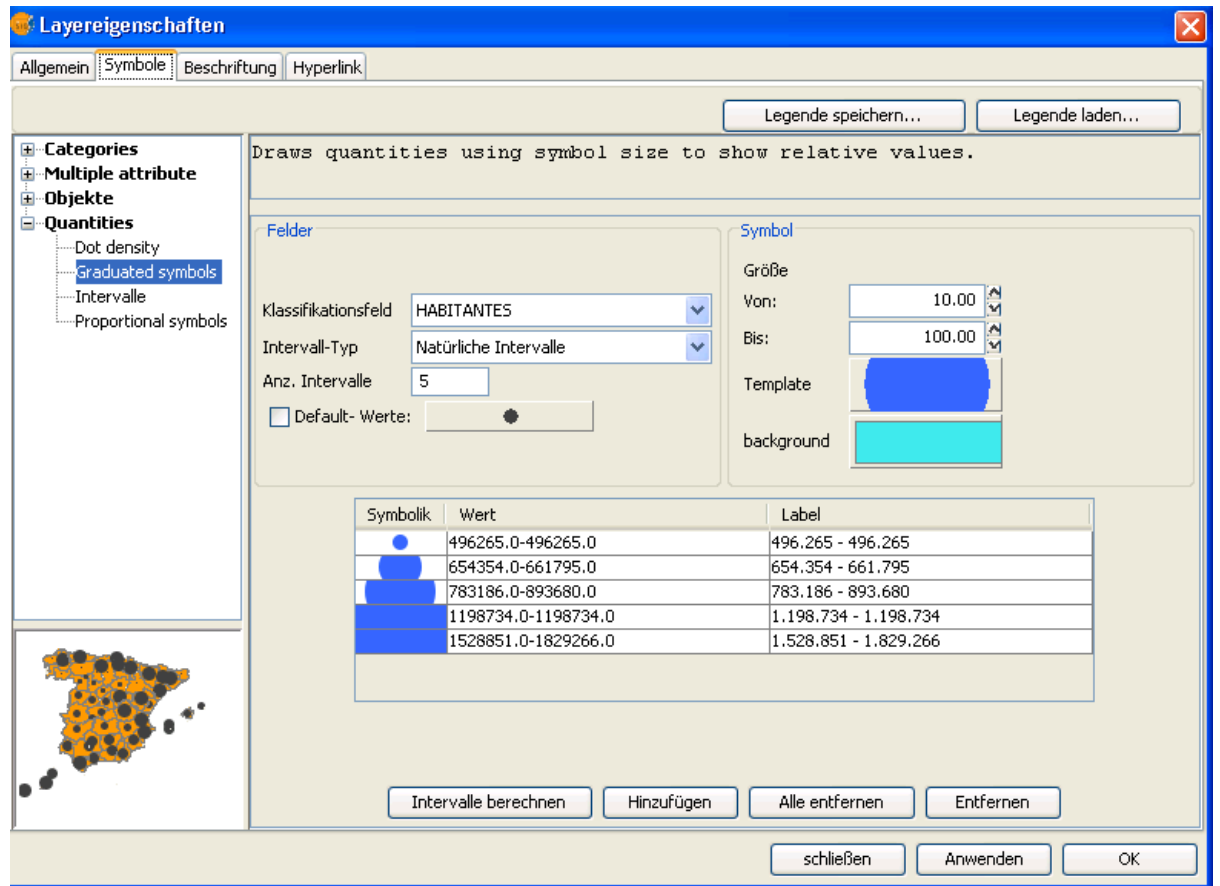

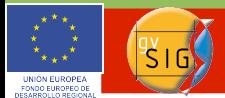

# Neuerungen 1.9 - Legenden

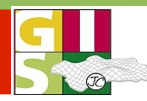

### Quantity by category

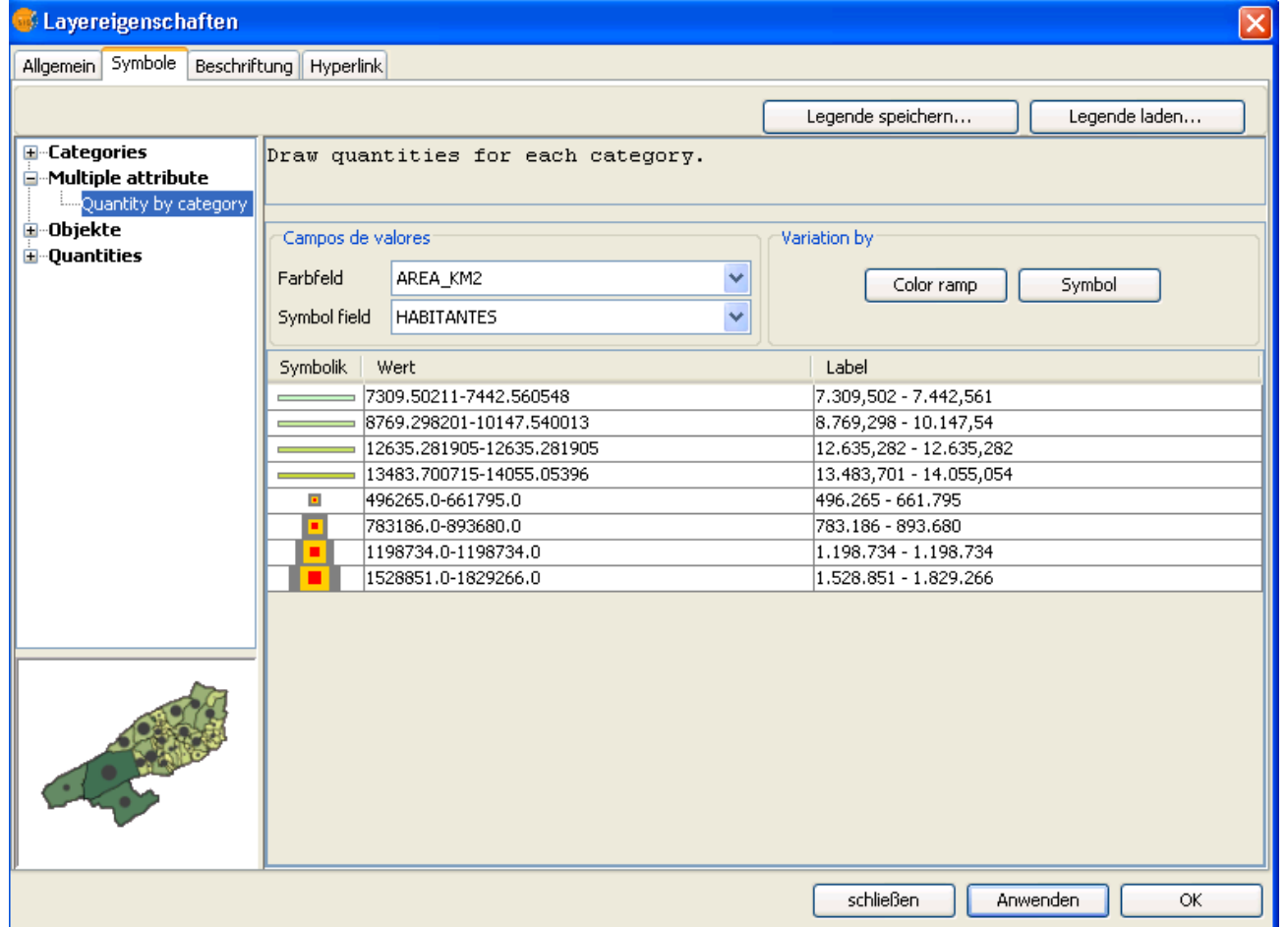

jose.canalejo@csgis.de<br>ruth.schoenbuchner@csgis.de

Intergeo 2009 Karlsruhe 22.-24.9.2009

# Neuerungen 1.9 - Legenden

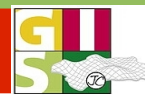

#### Legenden durch einen oder mehrere Ausdrücke

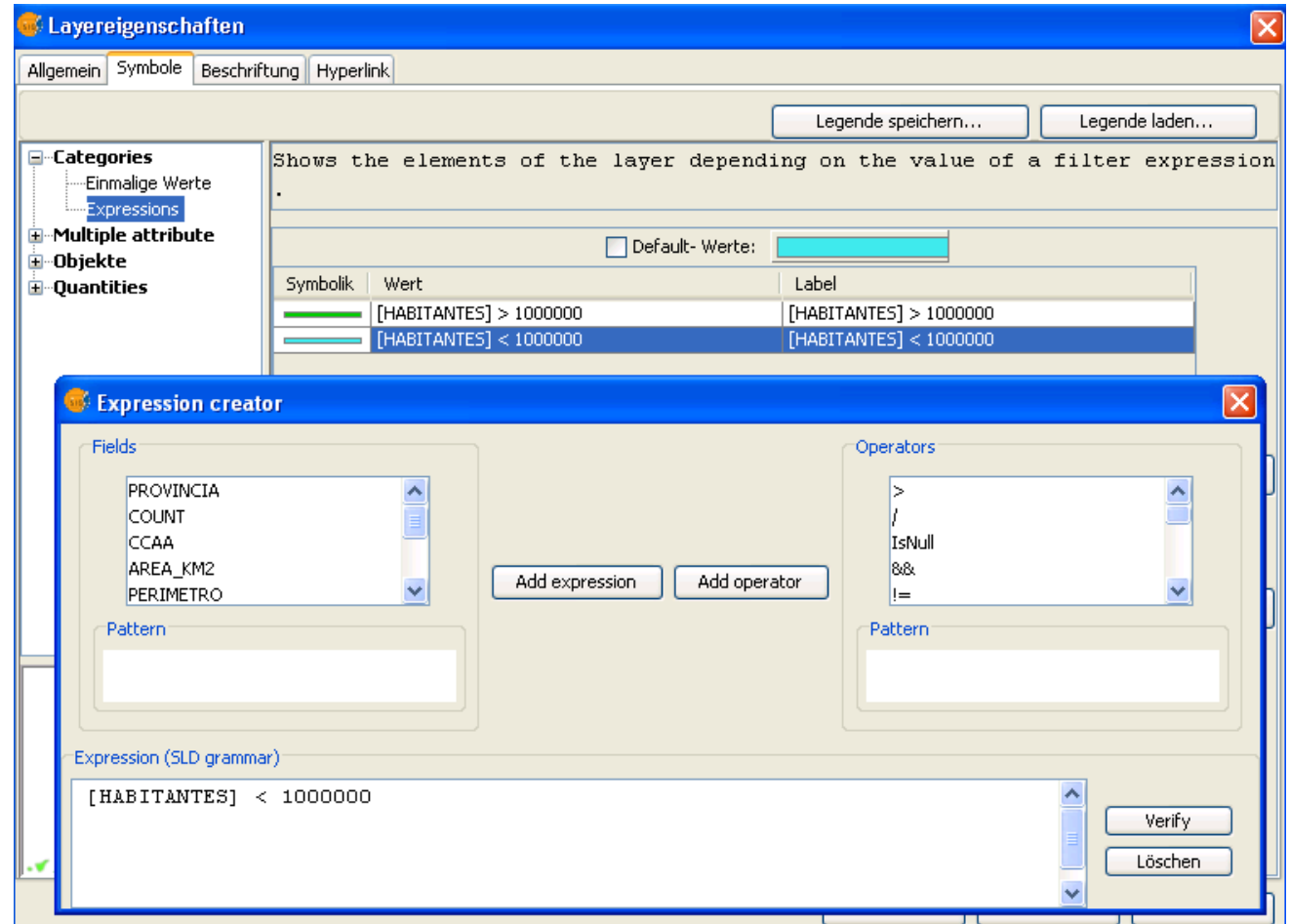

jose.canalejo@csgis.de<br>ruth.schoenbuchner@csgis.de

![](_page_14_Picture_1.jpeg)

# Neuerungen 1.9 - Symbologie

![](_page_14_Picture_3.jpeg)

![](_page_14_Figure_4.jpeg)

jose.canalejo@csgis.de

![](_page_15_Picture_1.jpeg)

# Neuerungen 1.9 - Symbologie

![](_page_15_Picture_3.jpeg)

# **Symbologie: Klassifikationen nach Geometrie-Typ**

![](_page_15_Figure_5.jpeg)

![](_page_15_Figure_6.jpeg)

![](_page_15_Figure_8.jpeg)

![](_page_15_Figure_9.jpeg)

# Multi-Geometrie (dxf, gml, etc.)

![](_page_15_Figure_11.jpeg)

# jose.canalejo@csgis.de

![](_page_16_Picture_1.jpeg)

# Neuerungen 1.9 - Symbologie

![](_page_16_Picture_3.jpeg)

# Symbol-Bibliothek

![](_page_16_Picture_30.jpeg)

jose.canalejo@csgis.de<br>ruth.schoenbuchner@csgis.de

Intergeo 2009 Karlsruhe 22.-24.9.2009

![](_page_17_Picture_1.jpeg)

# Neuerungen 1.9 - Symbologie

![](_page_17_Picture_3.jpeg)

#### **Symbol-Hierarchie**

![](_page_17_Figure_5.jpeg)

Festlegen von Prioritäten in der Darstellung für sich überlagernde Geometrien innerhalb eines Layers (z.B. Strassen)

jose.canalejo@csgis.de

![](_page_18_Picture_1.jpeg)

# Neuerungen 1.9 - Symbologie

![](_page_18_Picture_3.jpeg)

#### Einstellungen zur "Symbology" in den allgemeinen Eigenschaften

![](_page_18_Picture_47.jpeg)

![](_page_19_Picture_1.jpeg)

### Neuerungen 1.9 - Beschriftung

![](_page_19_Picture_3.jpeg)

benutzerdefinierte Beschriftung:

- klassifiziert
- selektierte Geometrien
- Tool zum Setzen individueller Schriften (nach Attribut)

<sup>®</sup>Cantabria

<sup>\*</sup>Burggs

ò w

![](_page_19_Picture_67.jpeg)

jose.canalejo@csgis.de

![](_page_20_Picture_1.jpeg)

# Neuerungen 1.9 - Beschriftung

![](_page_20_Picture_3.jpeg)

- benutzerdefinierte Beschriftung:
- Überlappungskontrolle (Beschriftung automatisch entfernen)
- Prioritäten bei der Positionierung je Geometrietyp (z.B. angepasst innerhalb eines Polygons, oberhalb der Linie)
- Ausrichtung: z.B. entlang der Linie

![](_page_20_Figure_8.jpeg)

![](_page_21_Picture_1.jpeg)

# Neuerungen 1.9 - Beschriftung

![](_page_21_Picture_3.jpeg)

### Klassifizierung:

- Definition von Klassen
- Filterung der **Beschriftung** nach SQL- Ausdru
	- Maßstabsber

 $1: 500.00$ 

 $1: 1.000.$ 

Maßstabsbereich festlegen, indem die Beschrif ◯ Maßstabsbereich des Layers verwenden ◉ Beschriftung im Maßstabsbereich nicht dar:

Maßstabsbereich

Min.Maßstabsbereich:

Max.Maßstabsbereich:

![](_page_21_Picture_83.jpeg)

![](_page_22_Picture_1.jpeg)

# Neuerungen 1.9 - Beschriftung

![](_page_22_Picture_3.jpeg)

# Konfiguration der Schrift ...

![](_page_22_Picture_55.jpeg)

![](_page_23_Picture_1.jpeg)

# Neuerungen 1.9 - Beschriftung

![](_page_23_Figure_3.jpeg)

### **Individuelle Beschriftung**

Neues Werkzeug: Geometrien durch Klick beschriften

![](_page_23_Picture_33.jpeg)

# jose.canalejo@csgis.de

![](_page_24_Picture_1.jpeg)

### Neuerungen 1.9 - Georeferenzierung

![](_page_24_Picture_3.jpeg)

### 2 Ansichten zur Georeferenzierung mit Original und zu ref. Bild

![](_page_24_Figure_5.jpeg)

jose.canalejo@csgis.de

![](_page_25_Picture_1.jpeg)

### Neuerungen 1.9 – Tabelle & Layout

![](_page_25_Picture_3.jpeg)

 $\vert x \vert$ 

![](_page_25_Picture_61.jpeg)

#### **Tabelle**

- Export nach dbf, Excel
- Eigenschaften
- Import Tabellenfelder

![](_page_25_Picture_62.jpeg)

 $\overline{\phantom{a}}$ 

Eigenschaften Tabelle

Name:

Abbrechen

Ok.

![](_page_26_Picture_1.jpeg)

### Neuerungen 1.9 - Tabelle & Layout

![](_page_26_Picture_3.jpeg)

- Feld Statistik
- Summarize Funktion

### Statistische Auswertungen der Attribute

![](_page_26_Picture_50.jpeg)

![](_page_26_Picture_8.jpeg)

jose.canalejo@csgis.de

#### Neuerungen 1.9 - Tabelle & Layout

![](_page_27_Picture_2.jpeg)

#### Erweiterung Nav-Table (Records einzeln/nicht tabellarisch)

![](_page_27_Picture_40.jpeg)

Einfachere Handhabung von Tabellen:

- als Tabellenformular lassen sich die

Datensätze neu organisiert darstellen.

jose.canalejo@csgis.de

![](_page_28_Picture_1.jpeg)

### Neuerungen 1.9 - Tabelle & Layout

![](_page_28_Picture_3.jpeg)

### Normalisierung

![](_page_28_Picture_122.jpeg)

![](_page_28_Picture_123.jpeg)

![](_page_28_Picture_124.jpeg)

jose.canalejo@csgis.de<br>ruth.schoenbuchner@csgis.de

Intergeo 2009 Karlsruhe 22.-24.9.2009

![](_page_29_Picture_1.jpeg)

### Neuerungen 1.9 - Tabelle & Layout

![](_page_29_Picture_3.jpeg)

![](_page_29_Figure_4.jpeg)

![](_page_29_Figure_5.jpeg)

![](_page_29_Figure_6.jpeg)

jose.canalejo@csgis.de

![](_page_30_Picture_0.jpeg)

![](_page_30_Picture_1.jpeg)

### Neuerungen 1.9 - Erweiterungen

![](_page_30_Picture_3.jpeg)

Erweiterungen wurden teilweise implementiert (z.B. Metadateneditor, Raster- Pilot)

#### Raster -Tools und Bildbearbeitung

![](_page_30_Picture_6.jpeg)

### Metadateneditor

![](_page_30_Figure_8.jpeg)

jose.canalejo@csgis.de

![](_page_31_Picture_1.jpeg)

# Neuerungen 1.9 - Erweiterungen

![](_page_31_Picture_3.jpeg)

Laden von Data Warehouses (mdb)/read-only von Geomedia über Layer hinzufügen: <http://www.gvsig.org/web/plugins/downloads/extmdb-1.0>

![](_page_31_Picture_32.jpeg)

![](_page_32_Picture_1.jpeg)

# Neuerungen 1.9 – Internationale Verbreitung

![](_page_32_Picture_3.jpeg)

Vereinfachte Aktualisierung von Sprachen/ Übersetzung der Programmoberfläche von gvSIG: installierbare deutsche Oberfläche

![](_page_32_Picture_59.jpeg)

Neue Sprachen (17 Sprachen):

- **Griechisch**
- **Swahili**
- **Serbisch**
- **Türkisch**

![](_page_33_Picture_1.jpeg)

### Neuerungen 1.9 – Internationale Verbreitung

![](_page_33_Picture_3.jpeg)

- gvSIG Handbuch (> 400 Seiten): Englisch, Italianisch, Russisch, wird gerade auf Deutsch übersetzt.
- 2009 1. gvSIG Anwenderkonferenz in Italien, Deutschland,
- Argentinien (Lateinamerika)
- **5. Internationale gvSIG Anwenderkonferenz 2009:**
	- **1. Dezemberwoche 2009**

![](_page_33_Picture_9.jpeg)

jose.canalejo@csgis.de

![](_page_34_Picture_1.jpeg)

# Schulungen CSGIS 2009

![](_page_34_Picture_3.jpeg)

#### gvSIG Einführung:

06. Oktober 2009 in Mailand 14. Oktober 2009 in München 29. Oktober 2009 in Bonn 09. November 2009 in Berlin

#### Sextante Einführung:

7. Oktober in München

8. Oktober in München

Sextante Programmierung:

#### gvSIG Programmierung:

15. Oktober 2009 in München

<http://www.foss-akademie.de/> http://www.csgis.de/

jose.canalejo@csgis.de

![](_page_35_Picture_1.jpeg)

## Links

![](_page_35_Picture_3.jpeg)

**Internet Seite des Projektes: [http://www.gvsig.gva.es](http://www.gvsig.gva.es/)** 

Download Tutorial gvSIG auf Deutsch: <http://www.gvsig.gva.es/index.php?id=1575&L=0&K=1&L=2>

Download Portable USB- Stick gvSIG, LIVE DVD gvSIG und Dateien des Tutorials: http://downloads.gvsig.org/

Internationale Userliste:

[http://runas.cap.gva.es/mailman/listinfo/gvsig\\_internacional](http://runas.cap.gva.es/mailman/listinfo/gvsig_internacional)

**Sextante: <http://www.sextantegis.com/>** 

**Plone gvSIG:** https://gvsig.org/web/ (Plattform für künftige Übersetzungen, Dokumentation für Entwickler, etc.)

### Anmeldung zum **gvSIG Newsletter** (Ausgabe 2 – 3 mal jährlich): [news-gvsig@gva.es](http://www.sextantegis.com/)

jose.canalejo@csgis.de
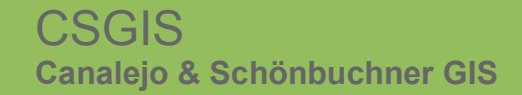

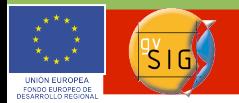

Neuerungen 1.9 - Überblick

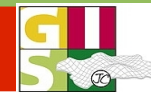

## *Vielen Dank für Ihre Aufmerksamkeit!*

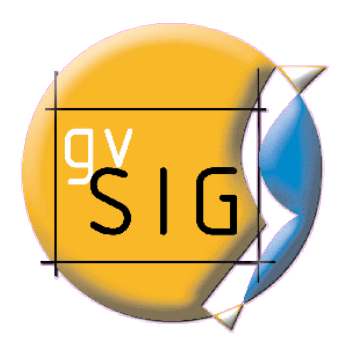

jose.canalejo@csgis.de

ruth.schoenbuchner@csgis.de Intergeo 2009 Karlsruhe 22.-24.9.2009

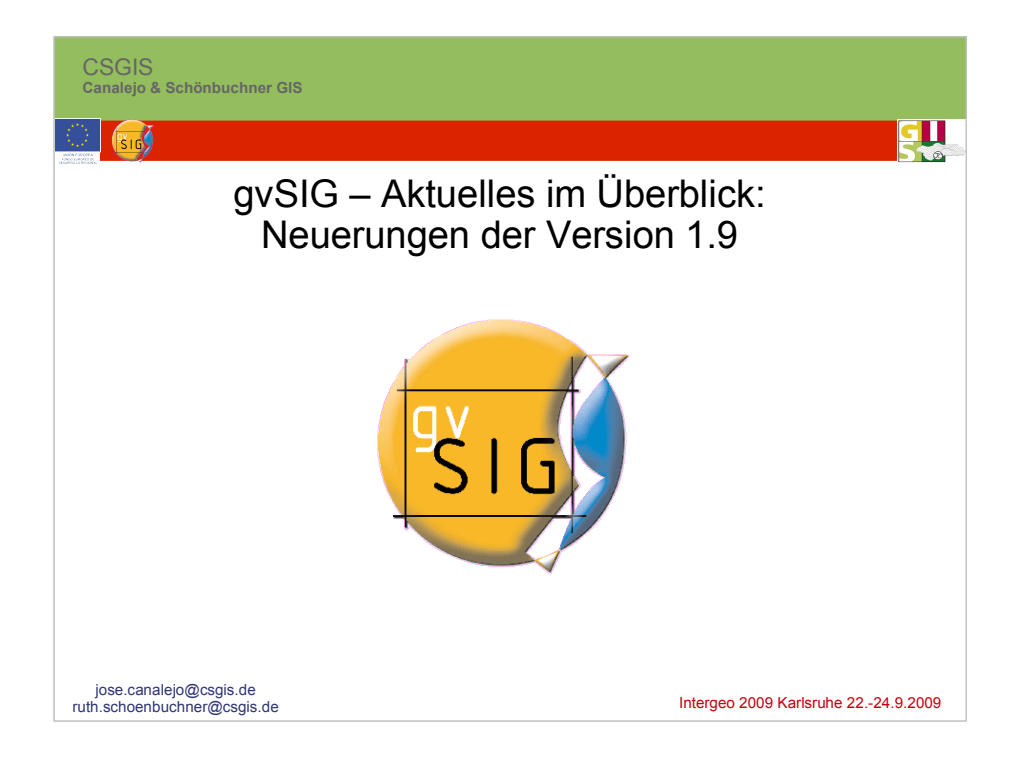

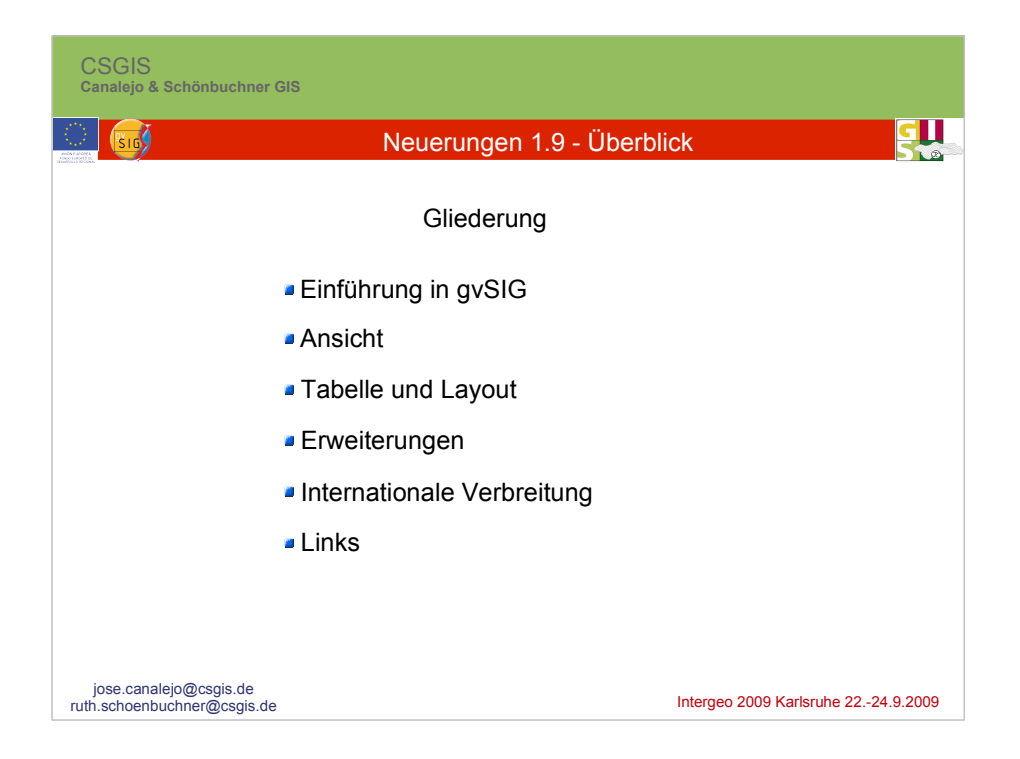

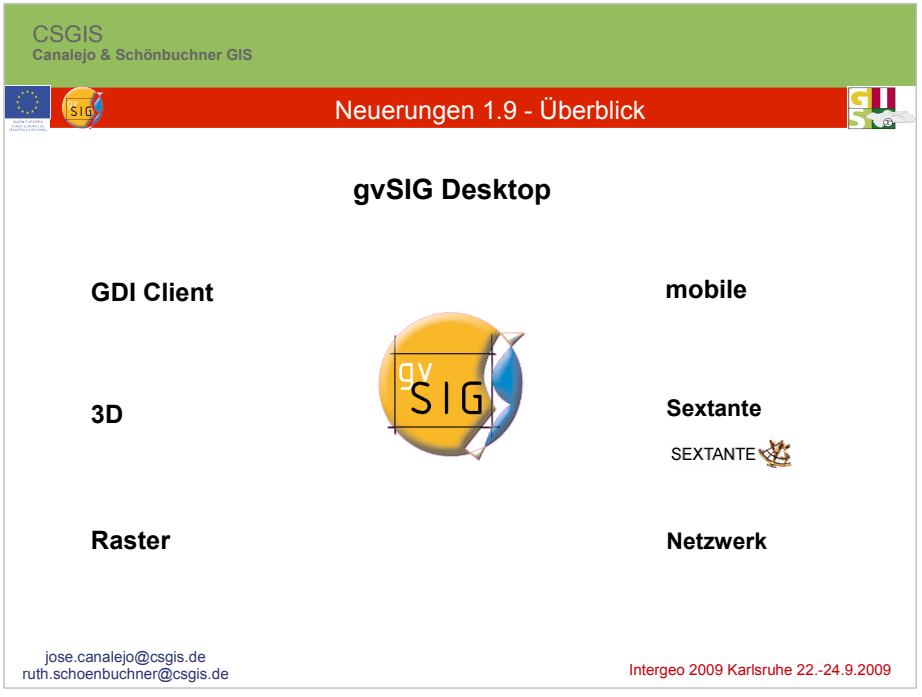

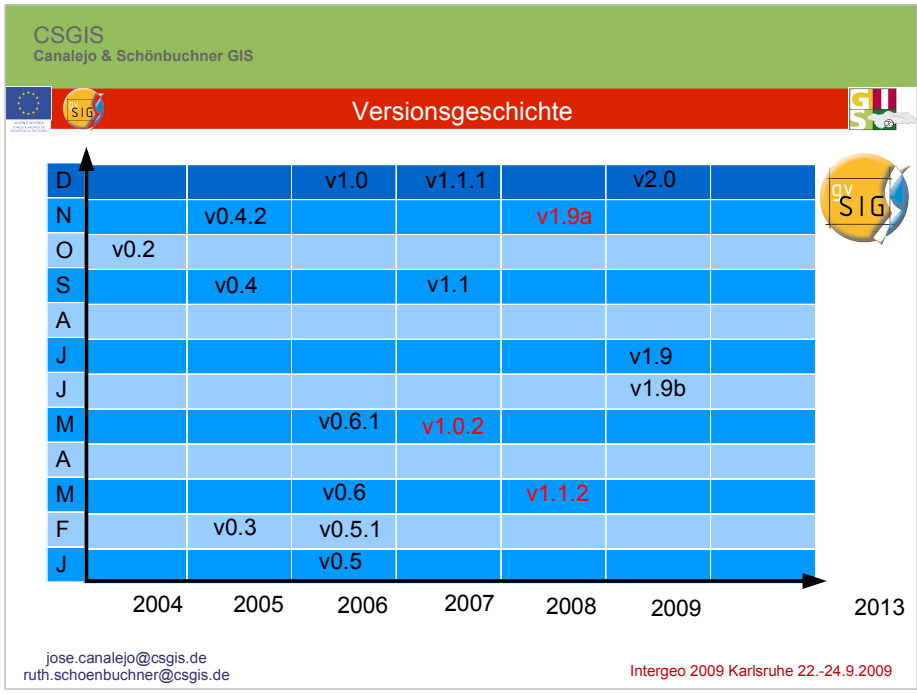

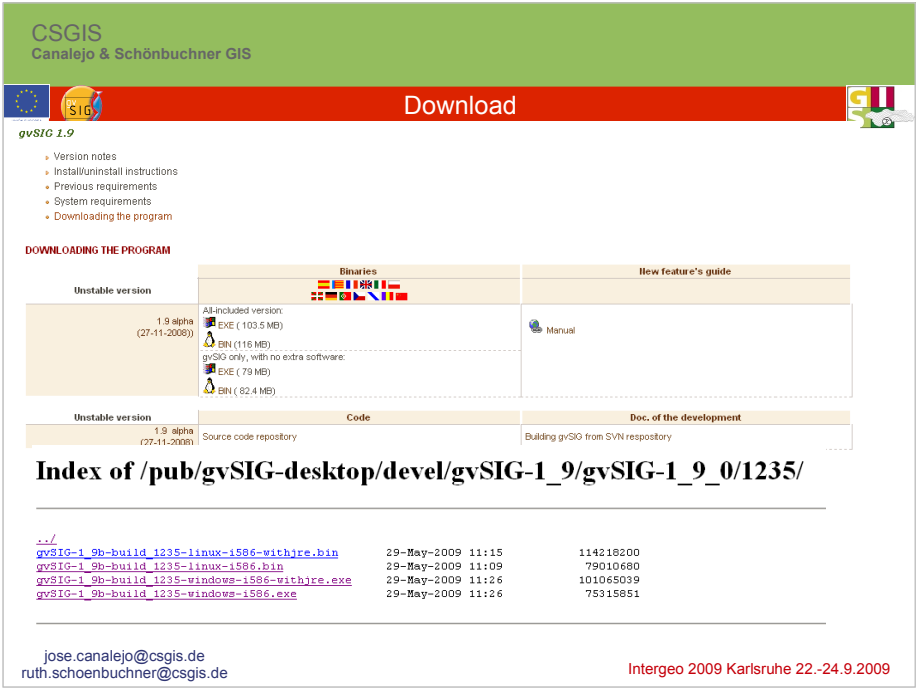

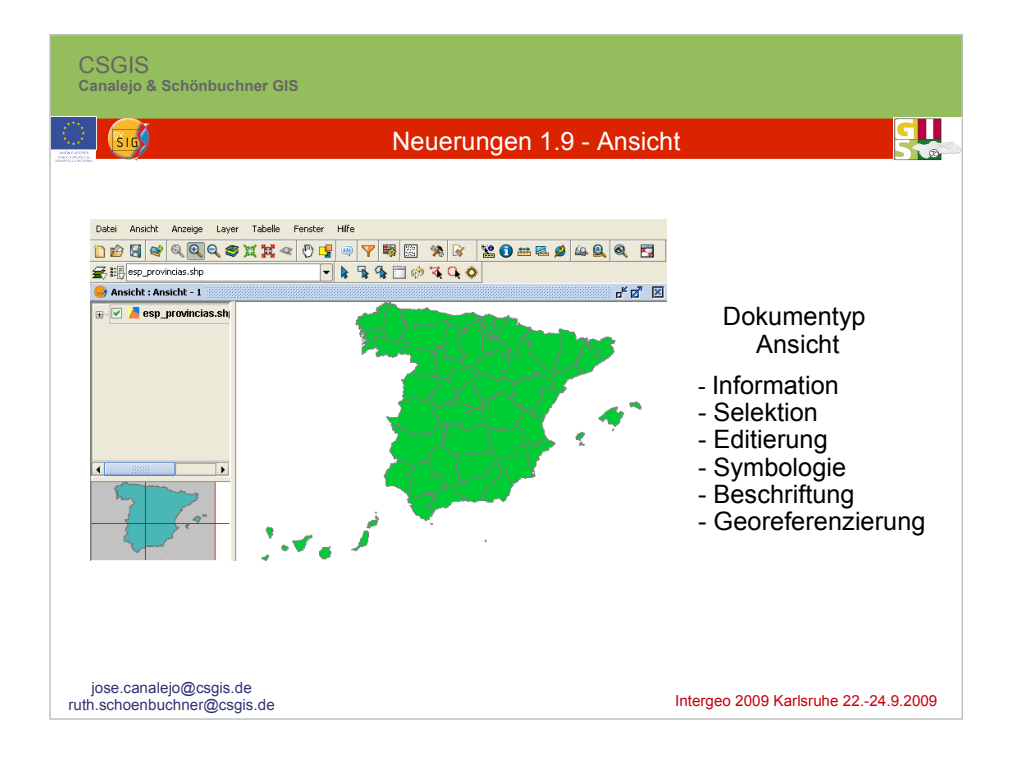

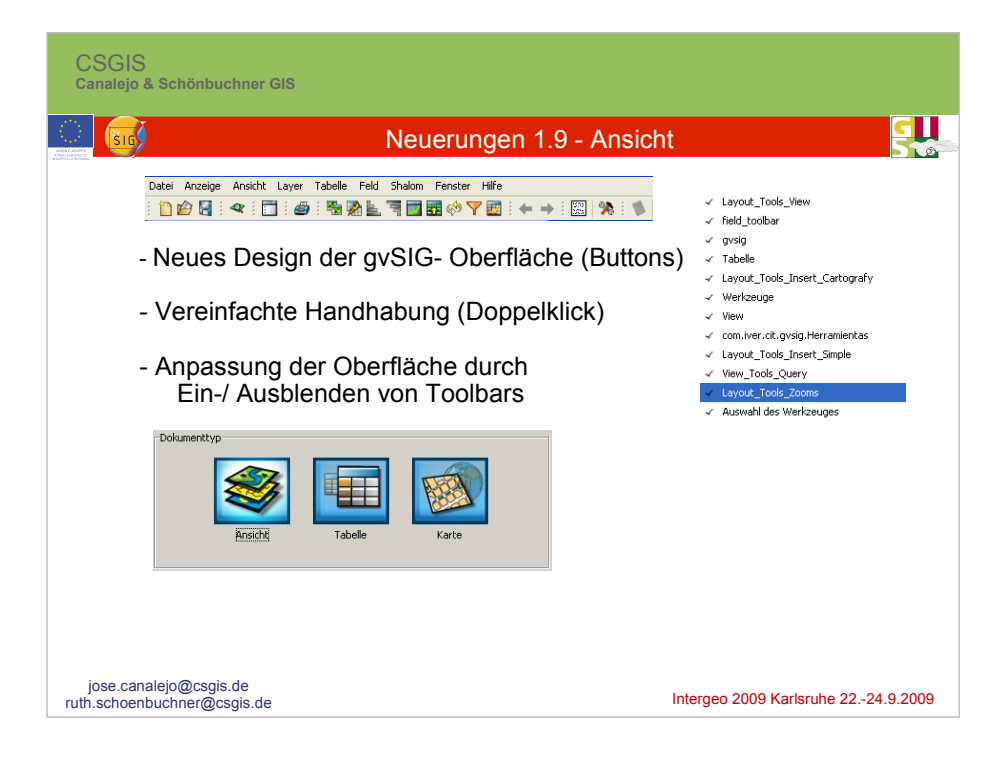

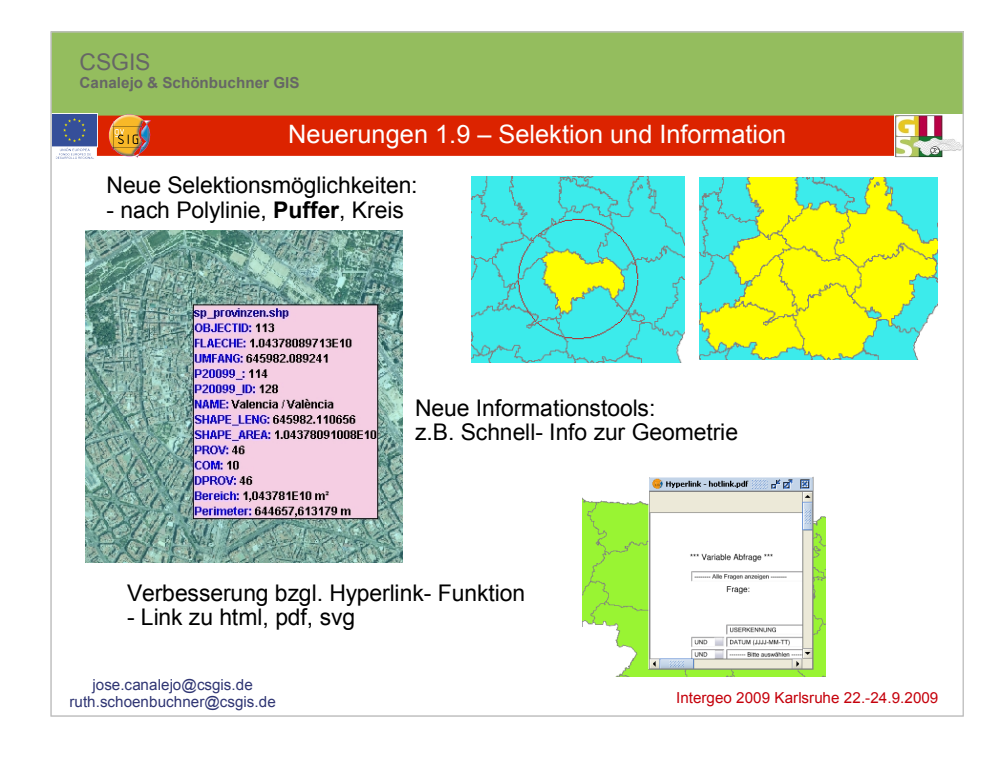

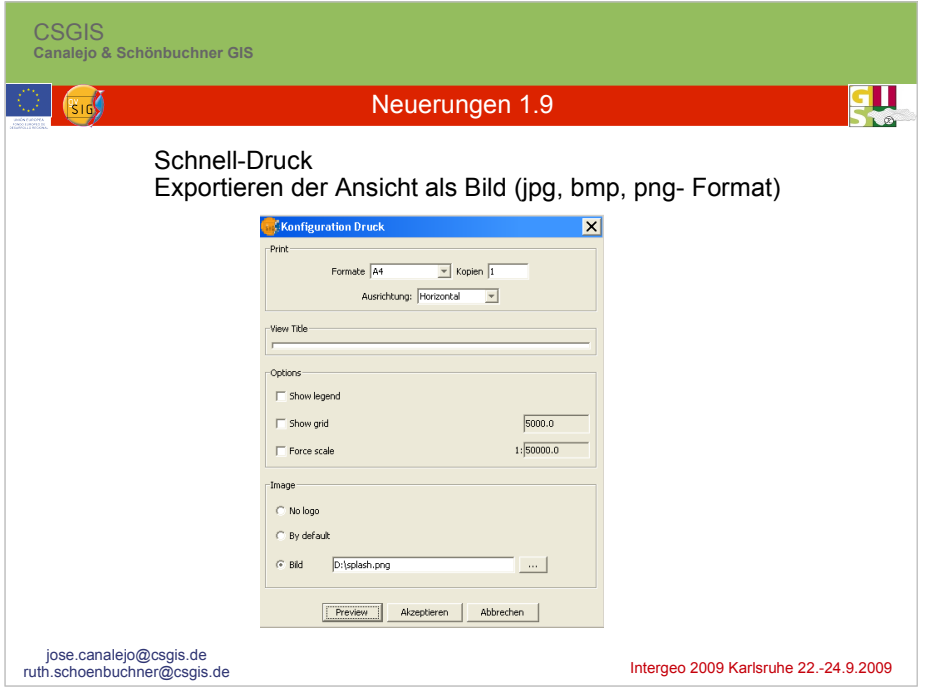

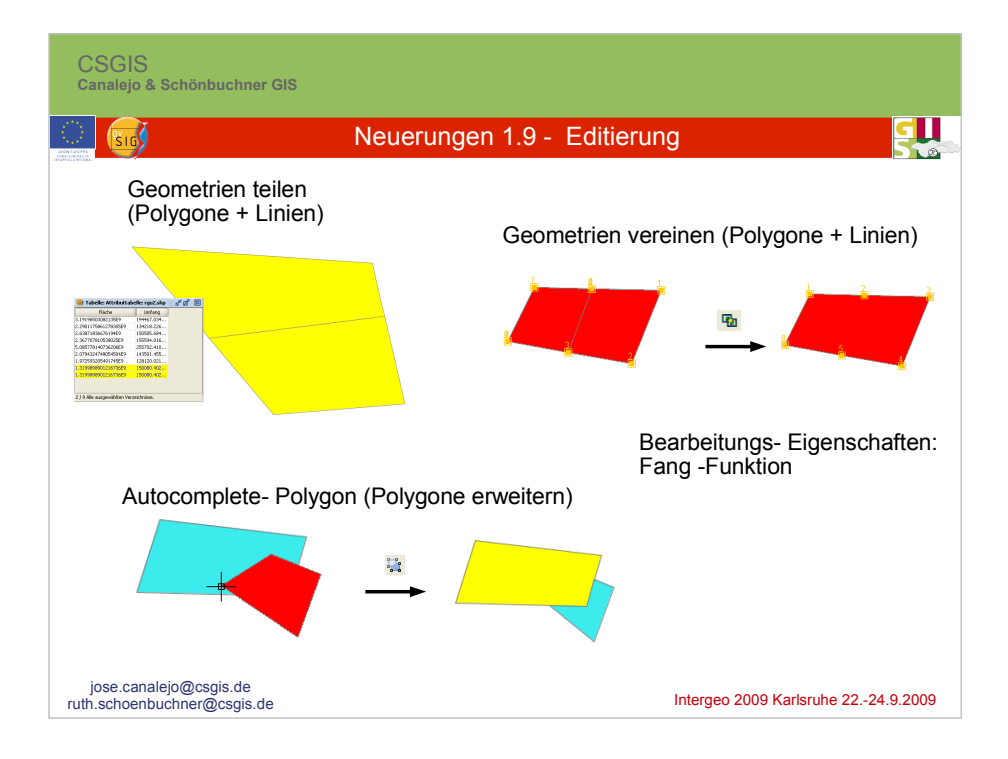

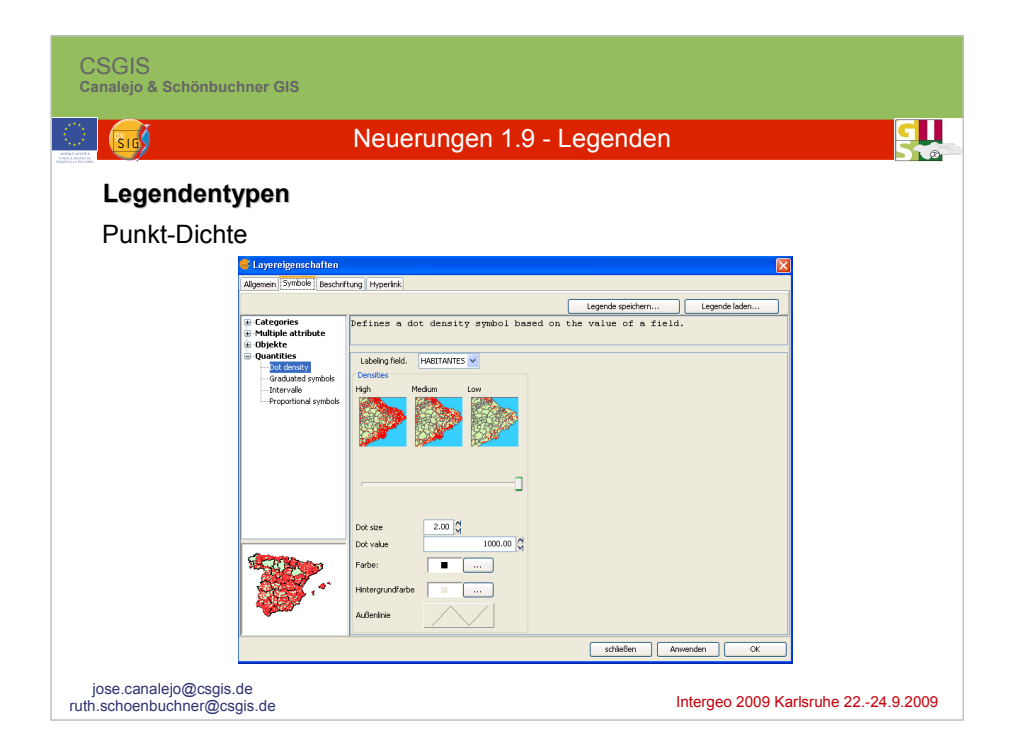

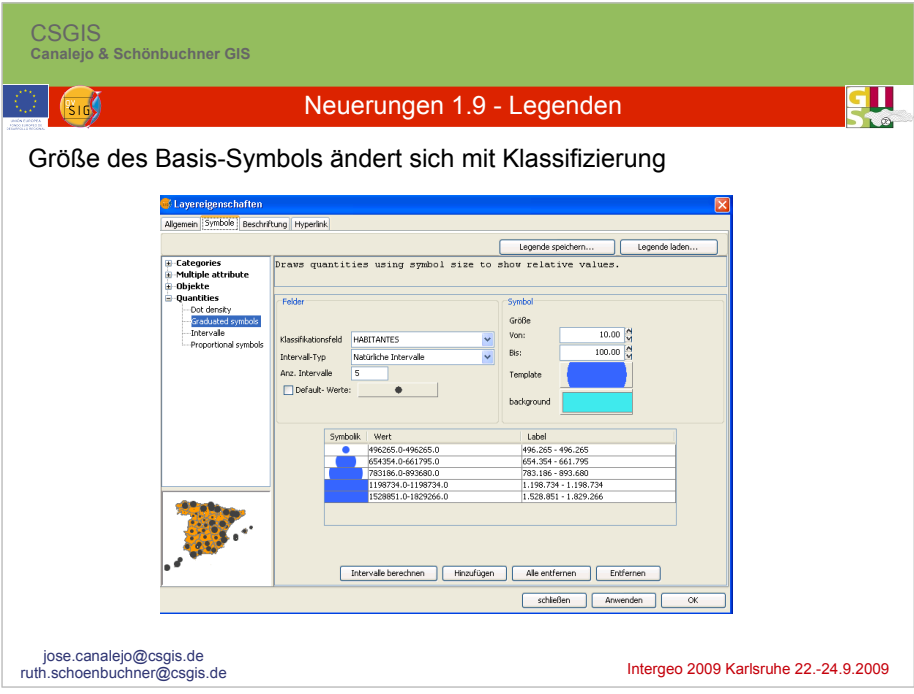

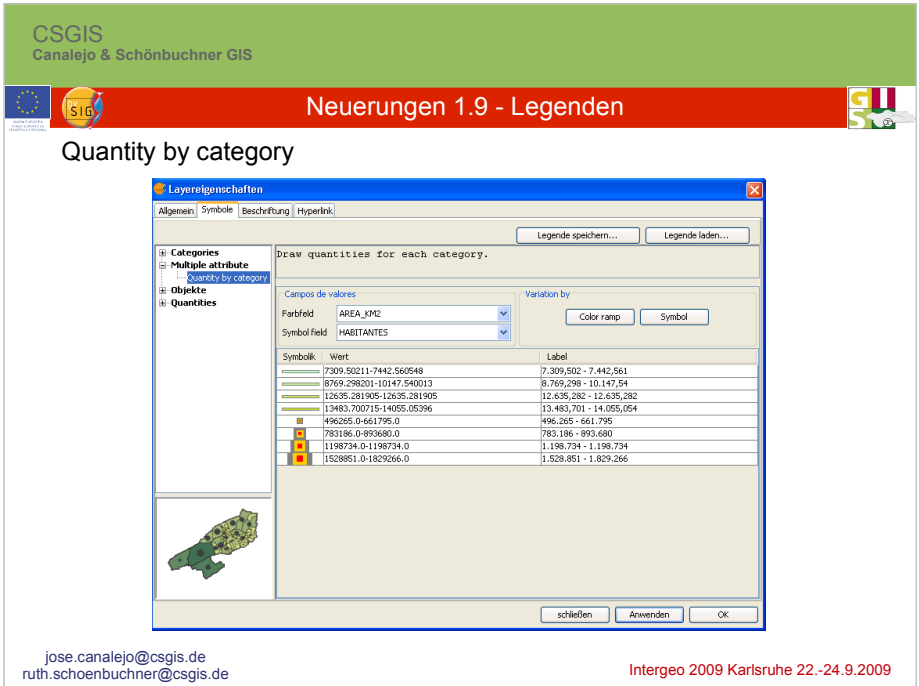

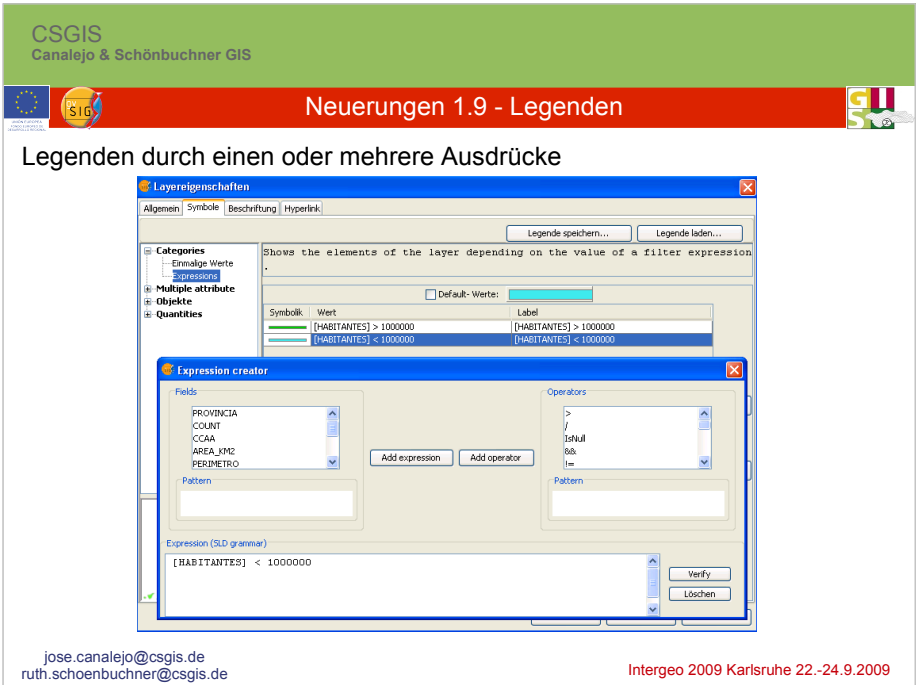

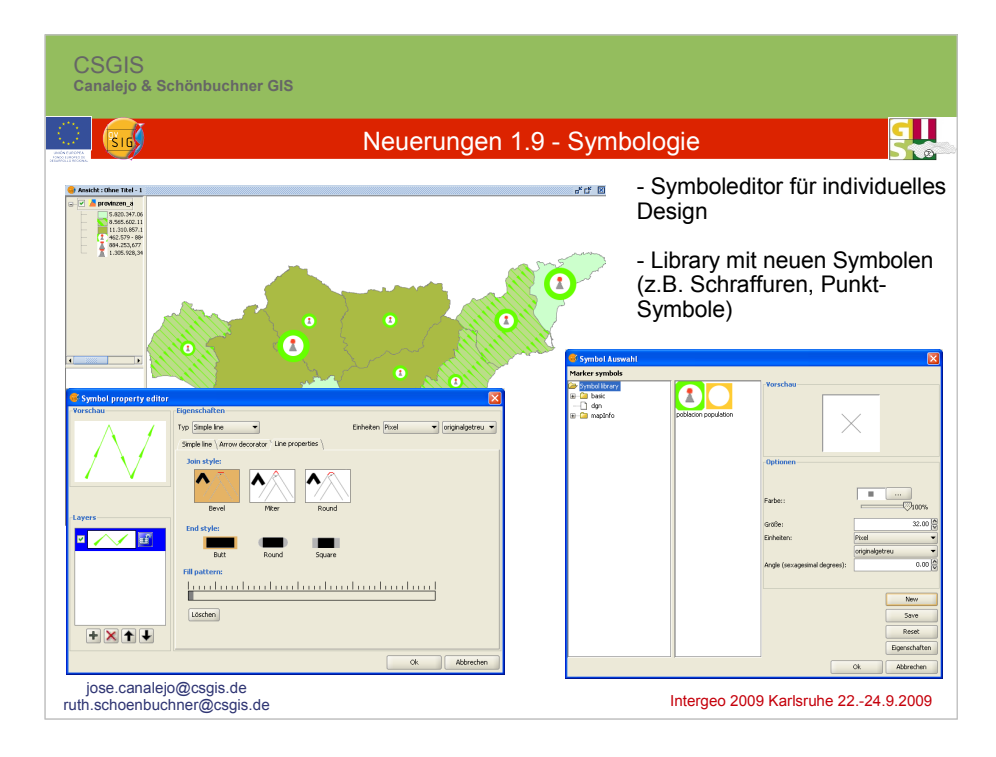

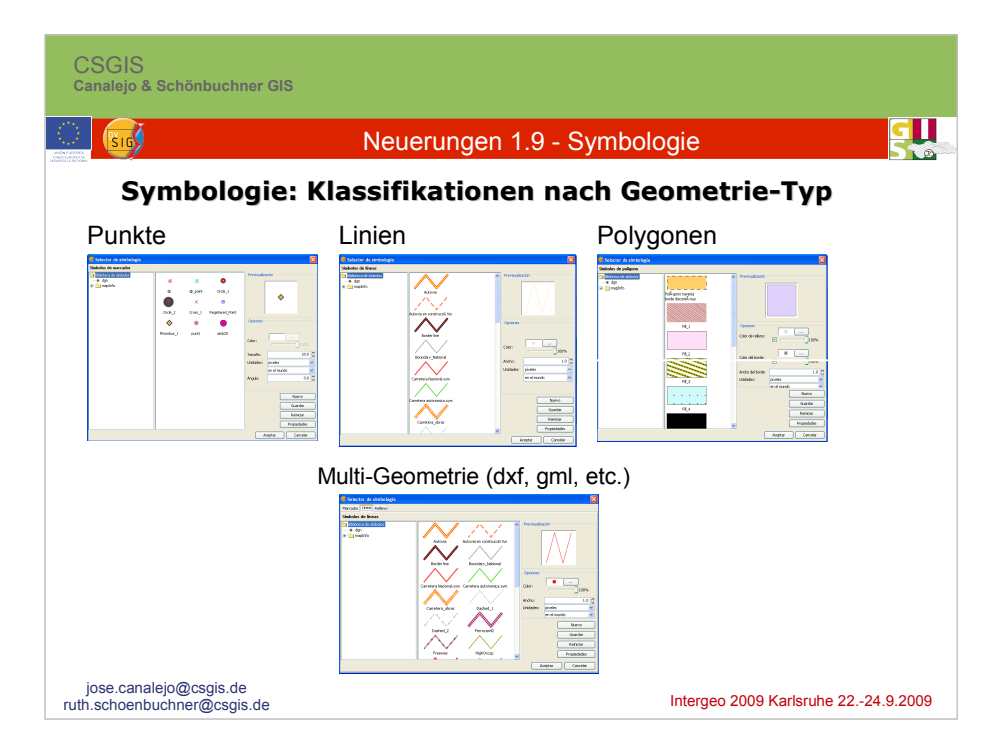

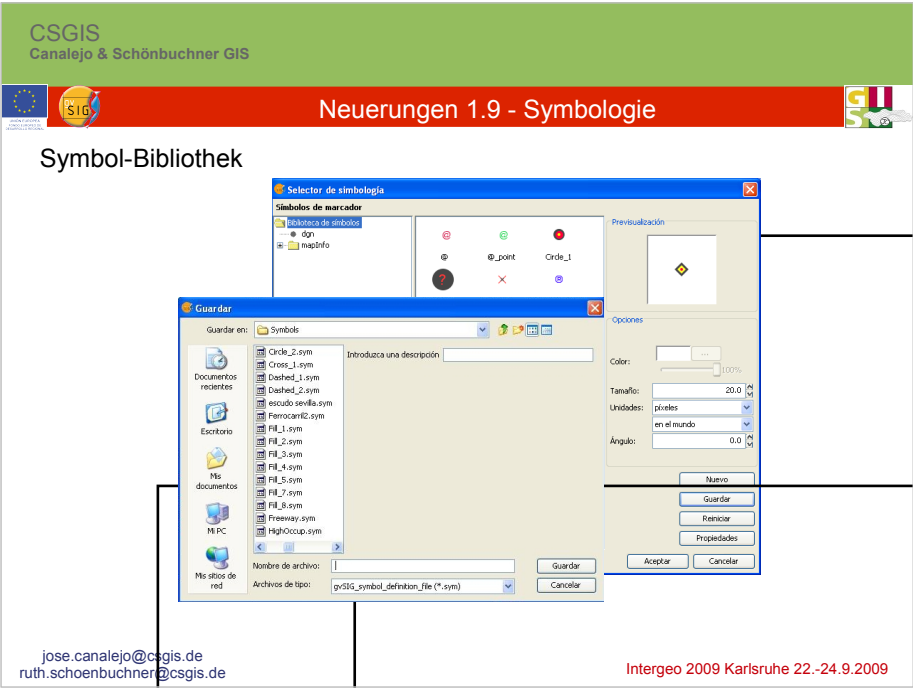

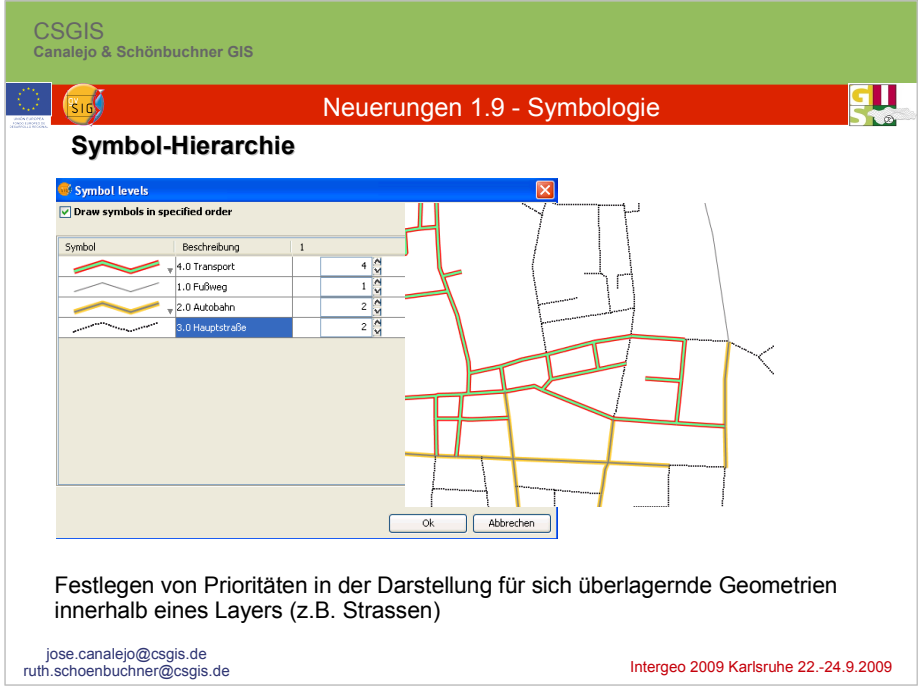

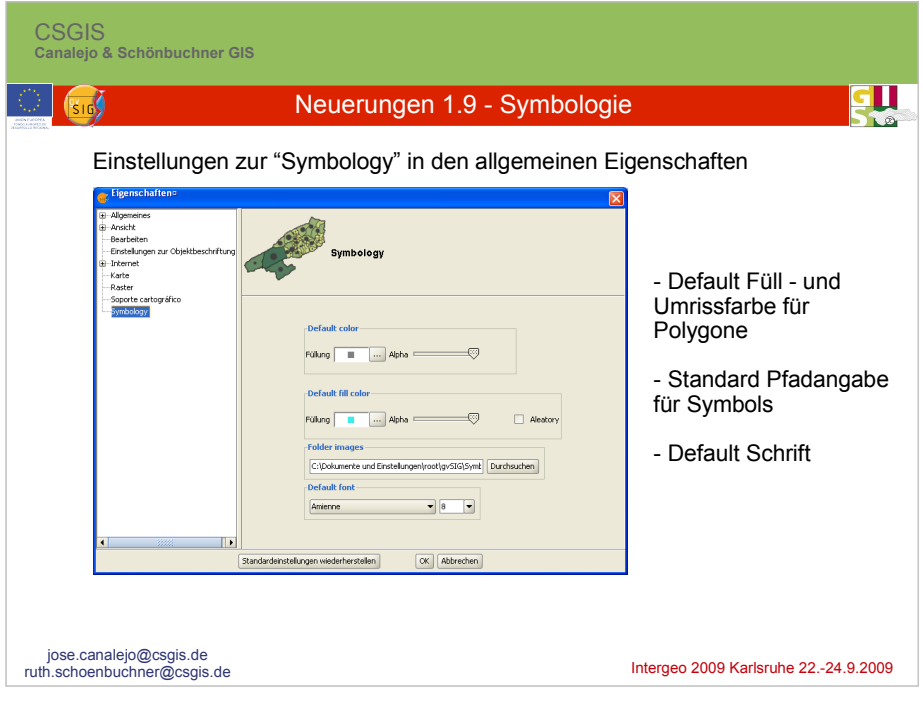

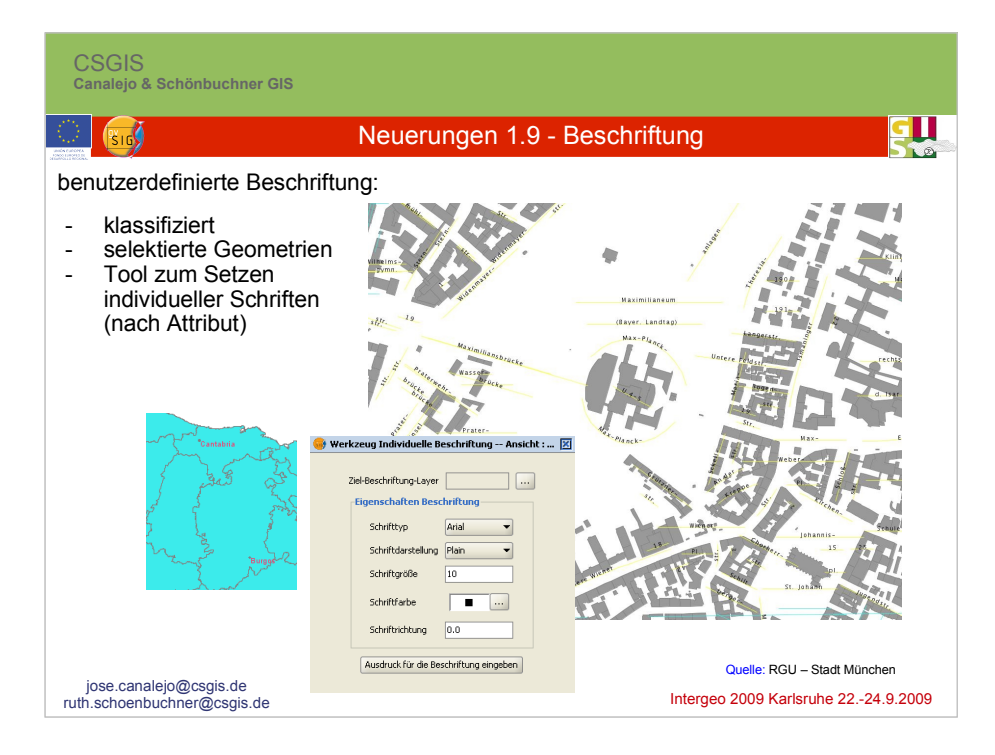

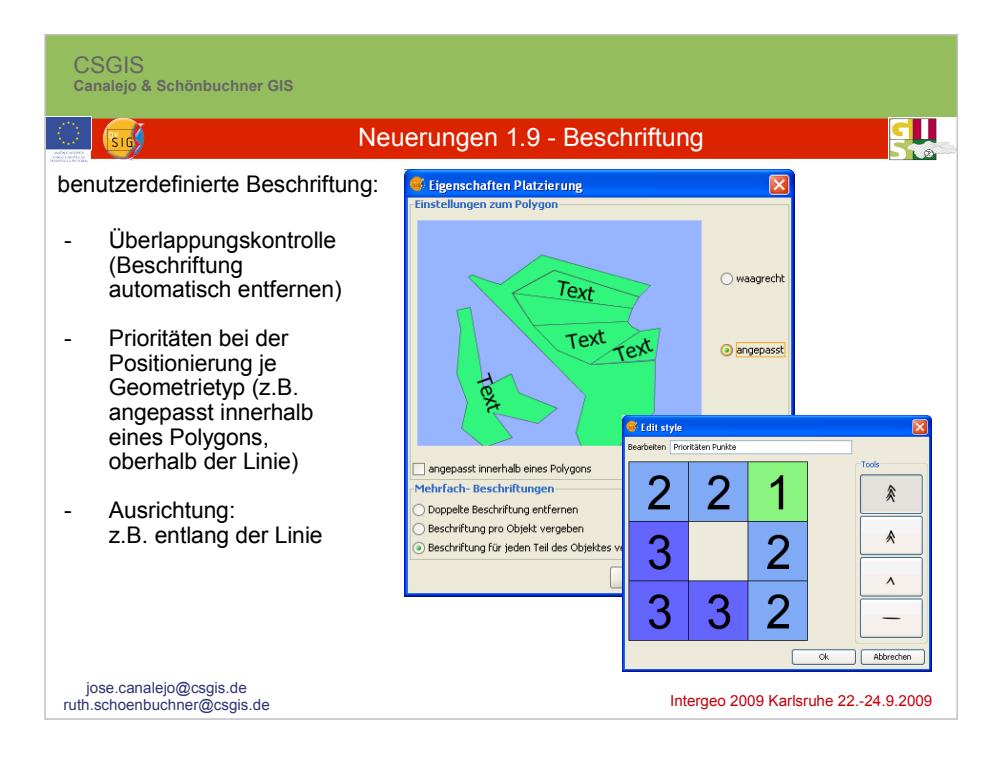

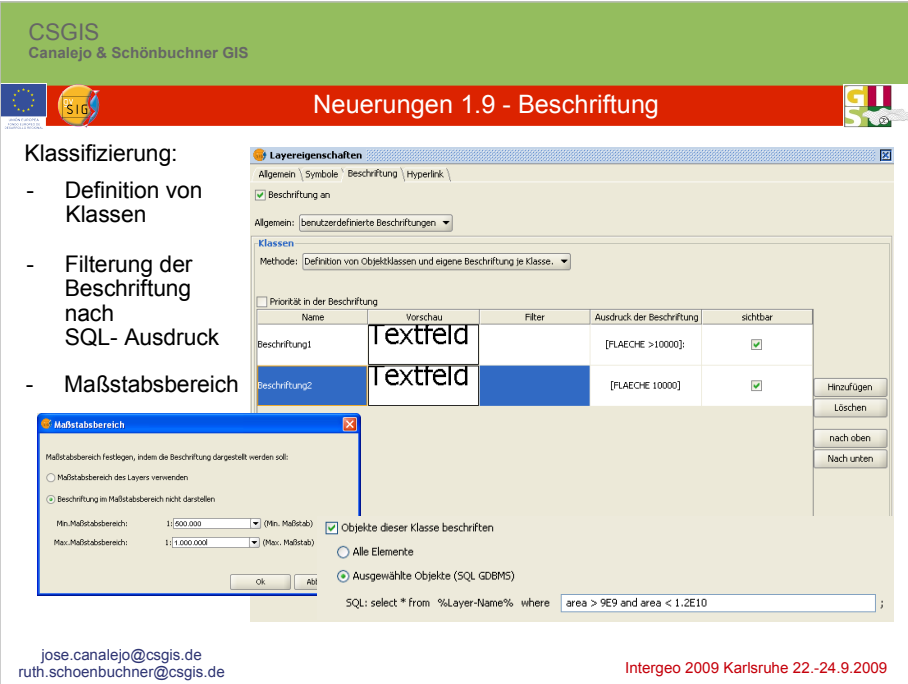

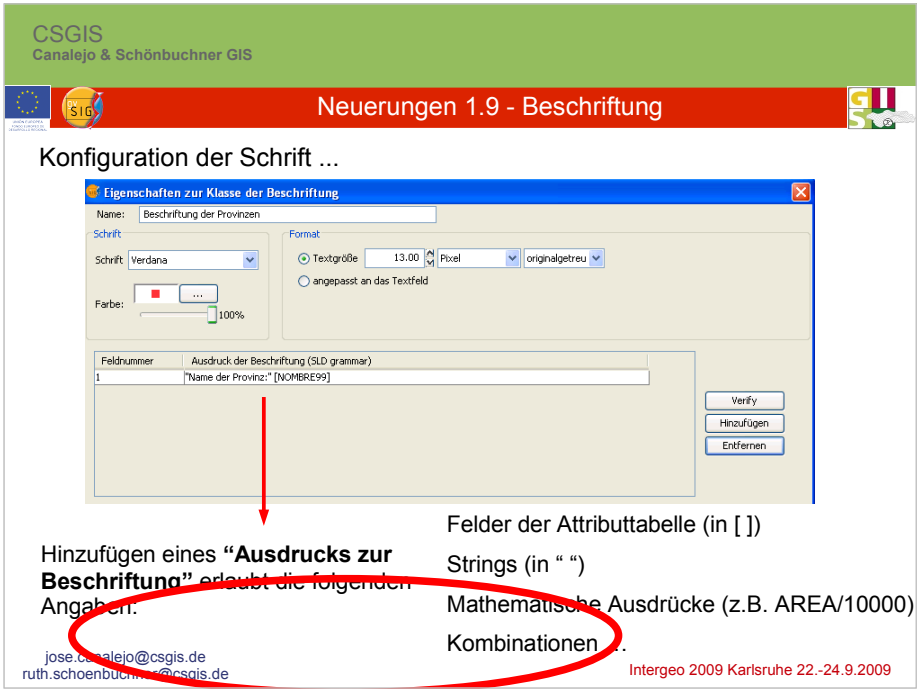

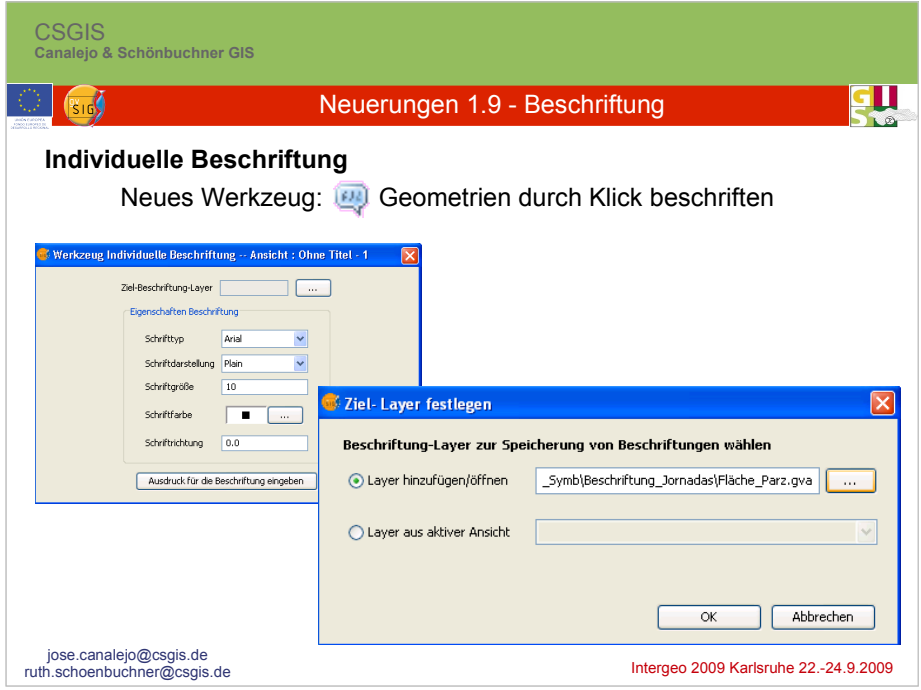

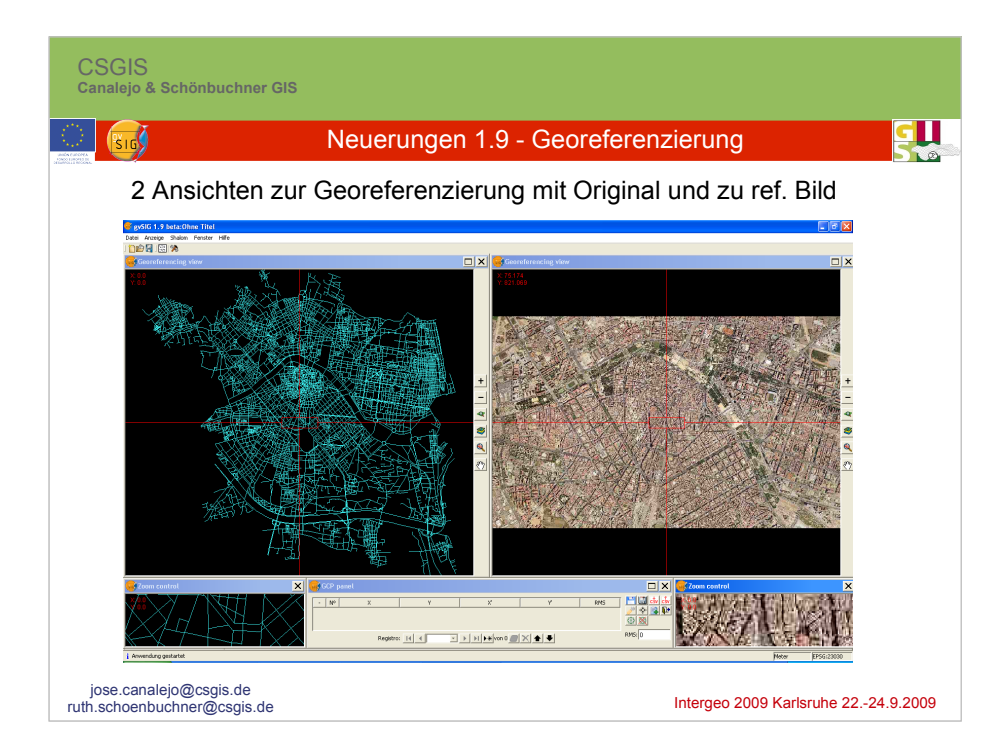

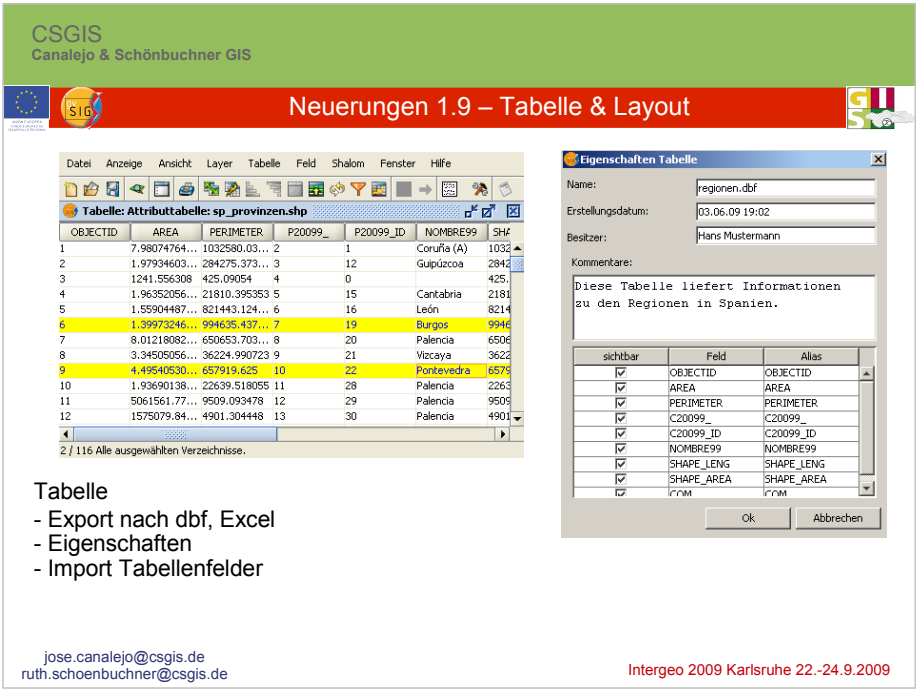

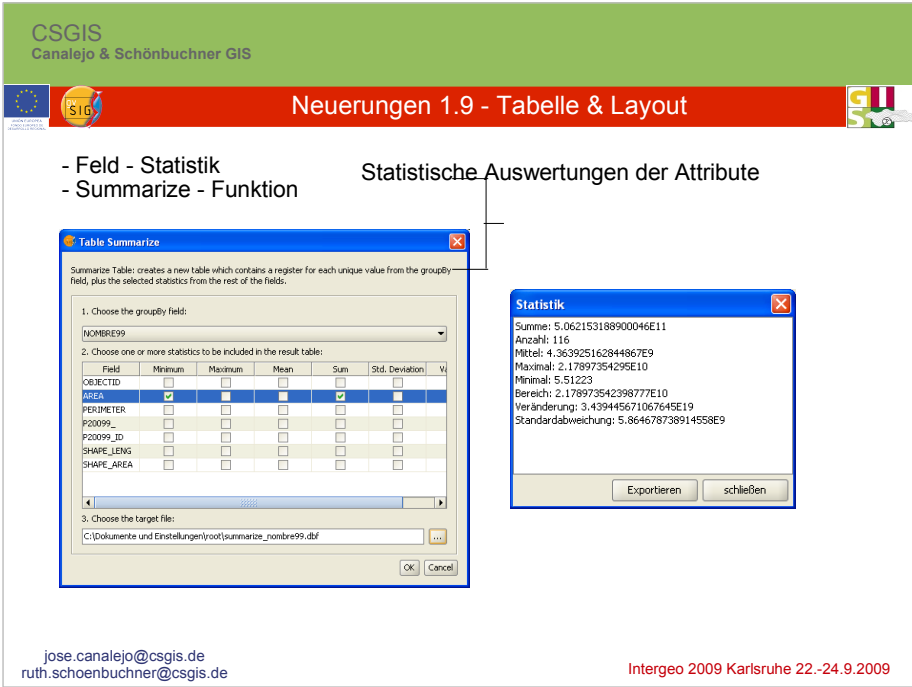

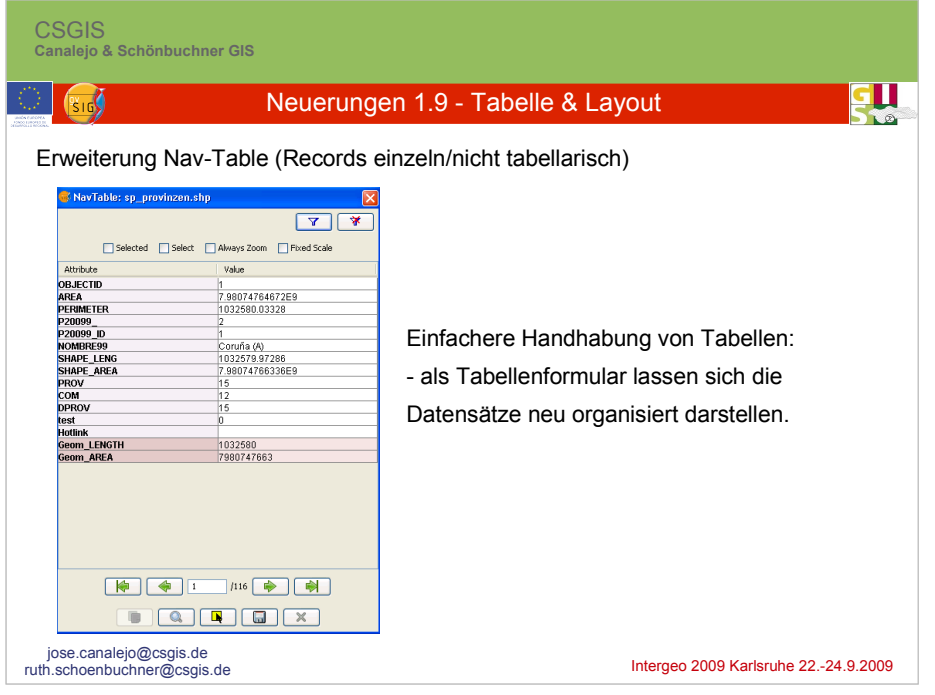

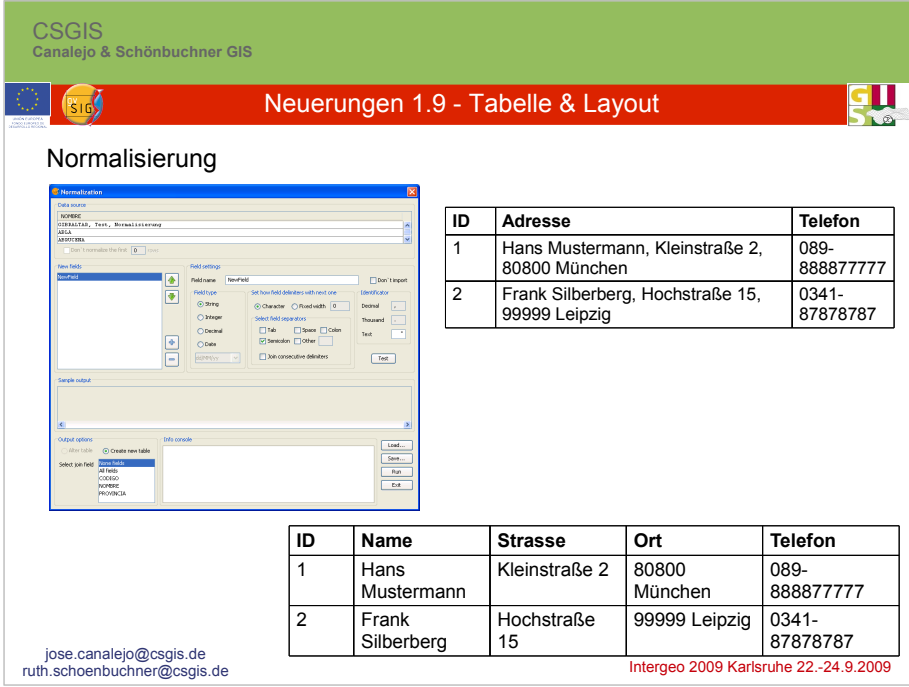

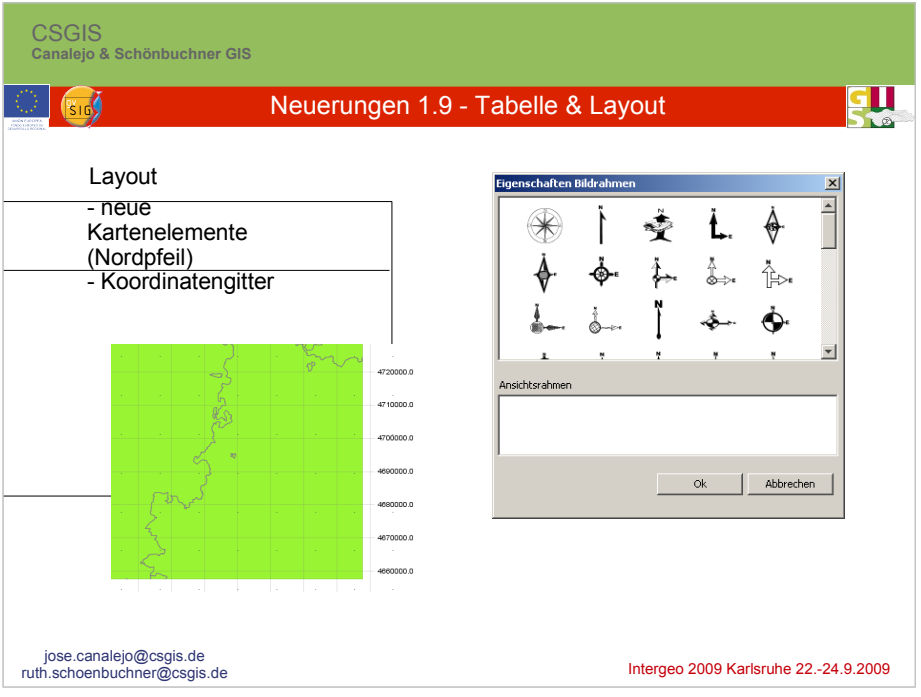

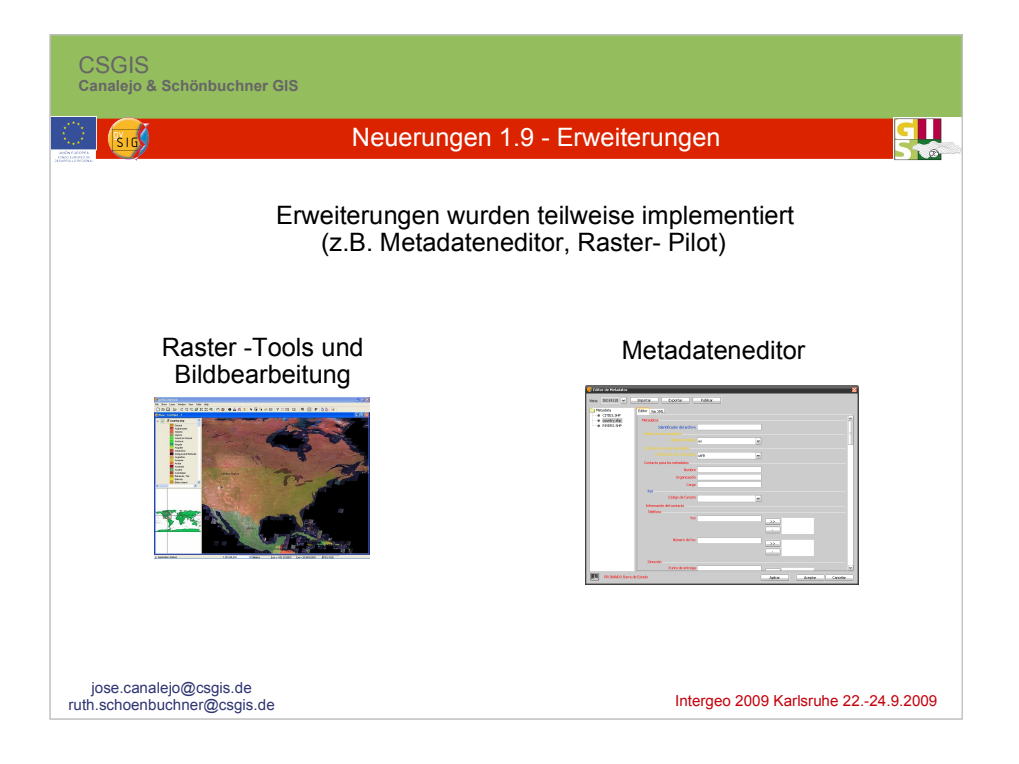

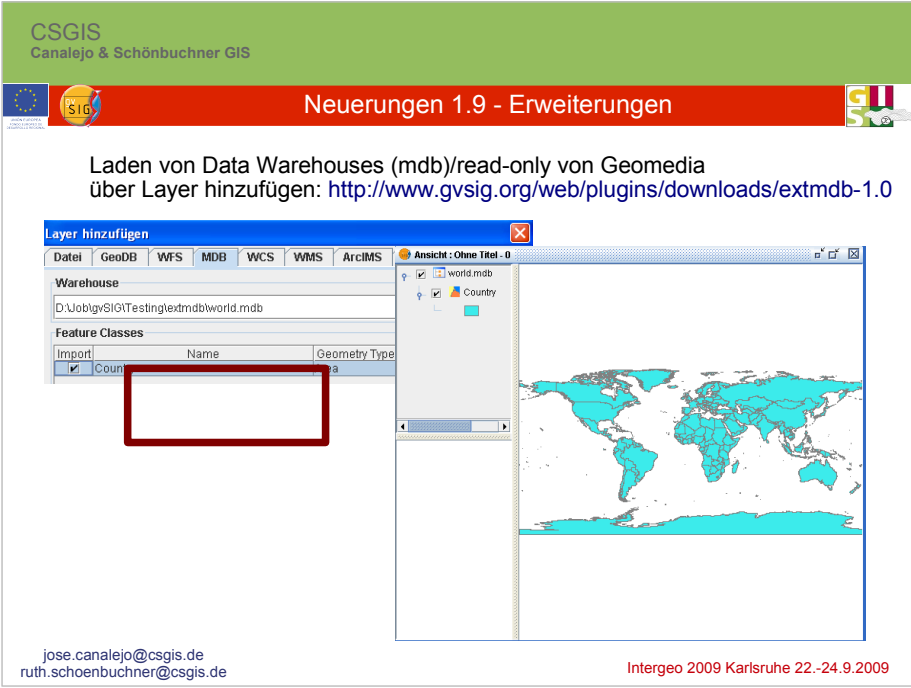

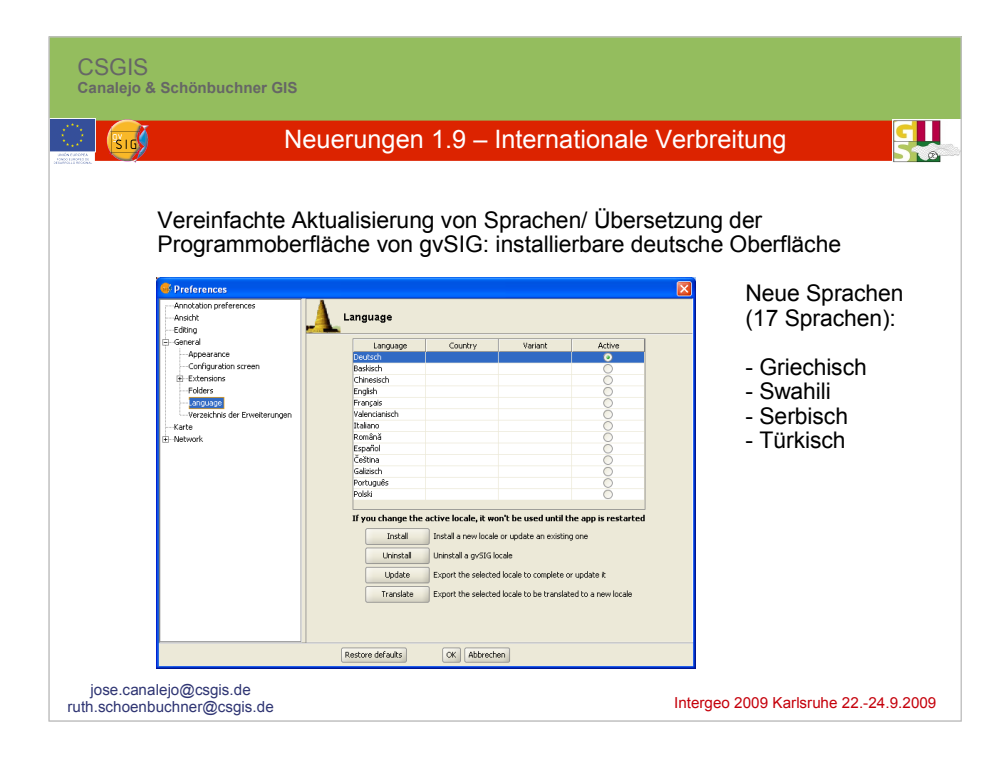

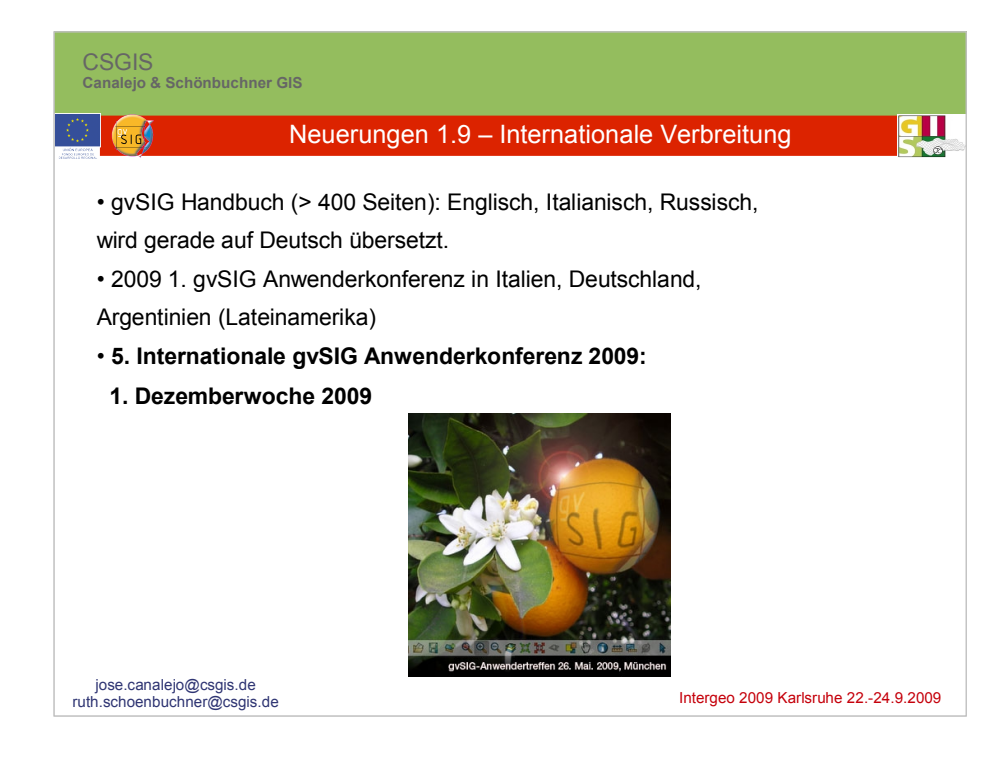

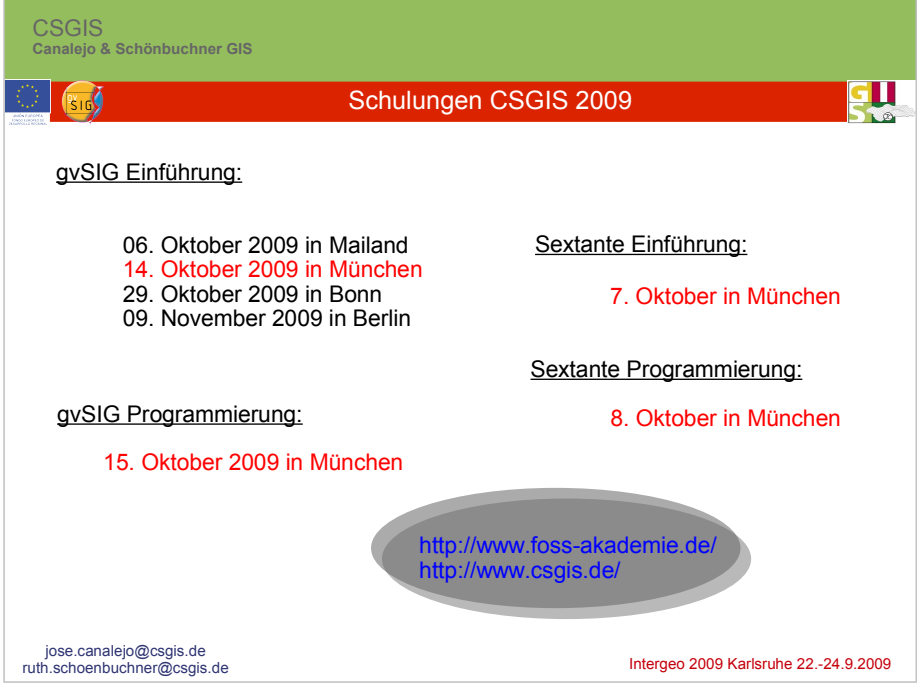
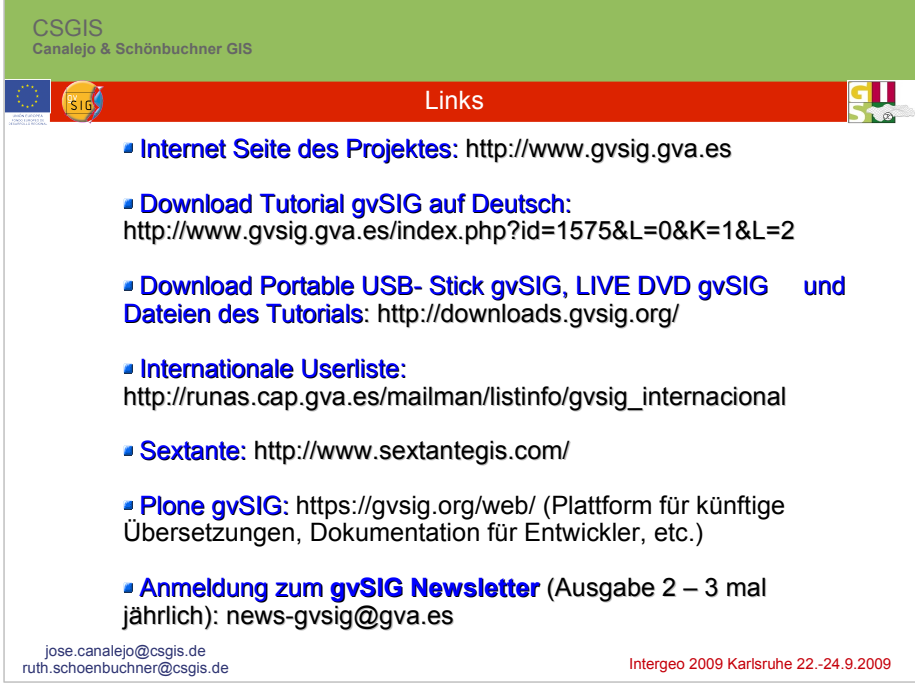

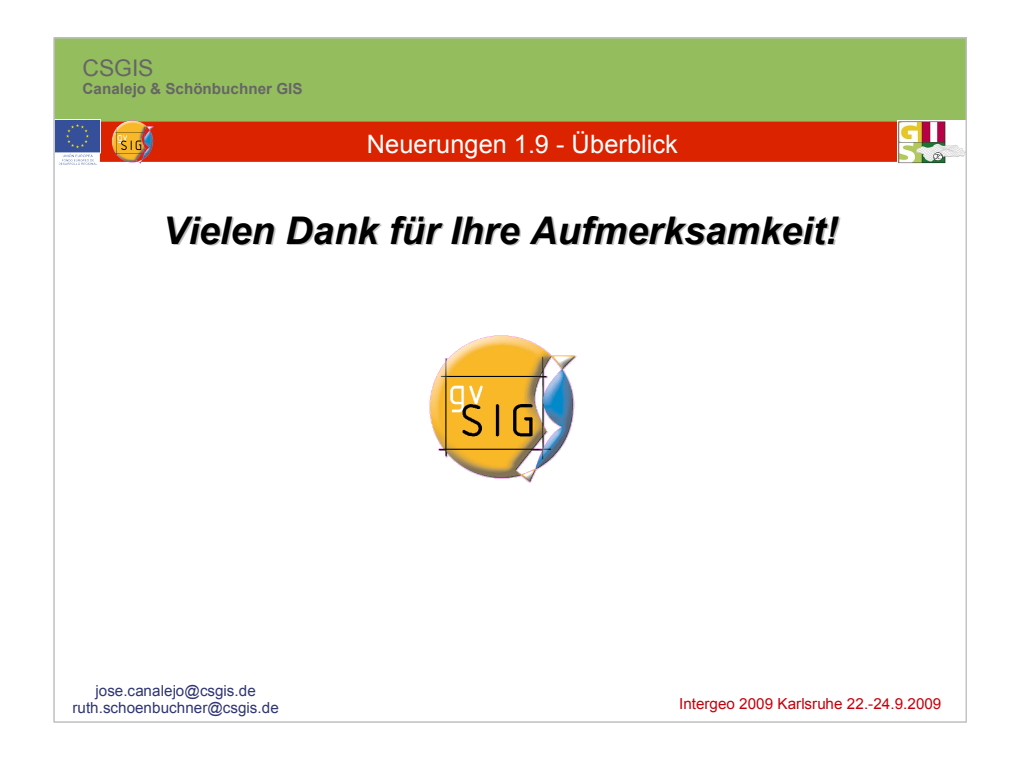